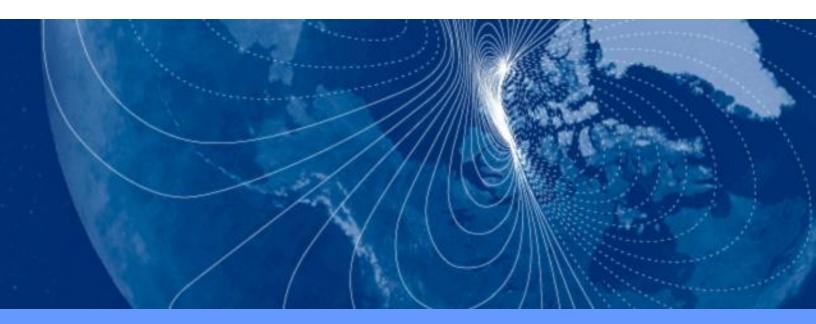

# **User Manual**

# SeaTRAX

High Accuracy Heading Sensor

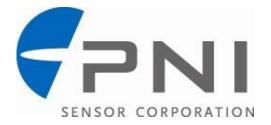

# **Table of Contents**

| 1 | COPYRIGH       | COPYRIGHT & WARRANTY INFORMATION1          |   |  |  |  |
|---|----------------|--------------------------------------------|---|--|--|--|
| 2 | INTRODUCTION   |                                            |   |  |  |  |
| 3 | SPECIFICATIONS |                                            |   |  |  |  |
| • |                | iracteristics & Requirements               |   |  |  |  |
|   |                | chanical Drawings                          |   |  |  |  |
| 4 |                | -                                          | 6 |  |  |  |
| - |                | ctrical Connections                        |   |  |  |  |
|   |                | callation Location                         |   |  |  |  |
|   | 4.2.1          | Operate within the SeaTRAX's dynamic range |   |  |  |  |
|   | 4.2.2          | Locate away from changing magnetic fields  |   |  |  |  |
|   | 4.2.3          | Mount in a physically stable location      |   |  |  |  |
|   | 4.2.4          | Location-verification testing              |   |  |  |  |
|   |                | chanical Mounting                          |   |  |  |  |
|   | 4.3.1          | Pitch and Roll Conventions                 |   |  |  |  |
|   | 4.3.2          | Mounting Orientation                       |   |  |  |  |
| 5 | USER CALIE     | BRATION                                    |   |  |  |  |
| 5 |                | gnetic Calibration                         | - |  |  |  |
|   | 5.1.1          | Full Range Calibration                     |   |  |  |  |
|   | 5.1.2          | 2D Calibration                             |   |  |  |  |
|   | 5.1.3          | Limited Tilt Range Calibration             |   |  |  |  |
|   | 5.1.4          | Hard Iron Only Calibration                 |   |  |  |  |
|   | 5.2 Acc        | elerometer Calibration                     |   |  |  |  |
|   | 5.2.1          | Accelerometer Only Calibration12           |   |  |  |  |
|   | 5.2.2          | Mag and Accel Calibration18                |   |  |  |  |
| 6 | OPERATIO       | N WITH SEATRAX STUDIO                      | 9 |  |  |  |
|   | 6.1 Inst       | allation                                   | Э |  |  |  |
|   | 6.2 Con        | nection Tab                                | C |  |  |  |
|   | 6.2.1          | Initial Connection                         | C |  |  |  |
|   | 6.2.2          | Changing Baud Rate 20                      | C |  |  |  |
|   | 6.2.3          | Changing Modules 22                        | 1 |  |  |  |
|   | 6.3 Con        | ifiguration Tab                            | 1 |  |  |  |
|   | 6.3.1          | Mounting Options 22                        | 1 |  |  |  |
|   | 6.3.2          | North Reference22                          | 2 |  |  |  |
|   | 6.3.3          | Endianess 22                               | 2 |  |  |  |
|   | 6.3.4          | Output23                                   | 3 |  |  |  |
|   | 6.3.5          | Enable 3D Model23                          |   |  |  |  |
|   | 6.3.6          | Filter Setting (Taps) 23                   | 3 |  |  |  |
|   | 6.3.7          | Acquisition Settings23                     | 3 |  |  |  |
|   | 6.3.8          | HPR During Calibration24                   |   |  |  |  |
|   | 6.3.9          | Calibration Settings 24                    | 4 |  |  |  |

|   | 6.3   | .10   | Default                       | 25 |
|---|-------|-------|-------------------------------|----|
|   | 6.3   | .11   | Retrieve                      | 25 |
|   | 6.4   | Calib | ration Tab                    | 26 |
|   | 6.4   | .1    | Samples                       | 26 |
|   | 6.4   | .2    | Calibration Results           | 27 |
|   | 6.4   | .3    | Current Configuration         | 28 |
|   | 6.4   | .4    | Options                       | 28 |
|   | 6.4   | .5    | Clear                         | 28 |
|   | 6.5   | Test  | Tab                           | 29 |
|   | 6.5   | .1    | Current Reading               | 29 |
|   | 6.5   | .2    | 3D Model                      | 29 |
|   | 6.5   | .3    | Acquisition Settings          | 29 |
|   | 6.5   | .4    | Sync Mode                     | 30 |
|   | 6.6   | Log D | Data Tab                      | 31 |
|   | 6.7   | Grap  | h Tab                         | 32 |
|   | 6.8   | Syste | m Log Tab                     | 33 |
| 7 | OPERA | TION  | WITH PNI BINARY PROTOCOL      | 34 |
|   | 7.1   | Data  | gram Structure                | 34 |
|   | 7.2   |       | neter Formats                 |    |
|   | 7.3   | Comr  | mands & Communication Frames  | 37 |
|   | 7.4   | Set-L | Jp Commands                   | 38 |
|   | 7.4   | .1    | Module Information            | 38 |
|   | 7.4   | .2    | Module Configuration          | 39 |
|   | 7.4   | .3    | FIR Filters                   | 42 |
|   | 7.4   | .4    | Sync Mode                     | 45 |
|   | 7.4   | .5    | Saving Settings               | 46 |
|   | 7.5   | Calib | ration Commands               | 46 |
|   | 7.5   | .1    | User Calibration Commands     | 46 |
|   | 7.5   | .2    | Performing a User calibration | 48 |
|   | 7.5   | .3    | Calibration Score             |    |
|   | 7.5   | .4    | Reset to Factory Calibration  | 50 |
|   | 7.6   | Oper  | ation Commands                |    |
|   | 7.6   | .1    | Data Acquisition Parameters   | 51 |
|   | 7.6   | .2    | Data Components               |    |
|   | 7.6   |       | Making a Measurement          |    |
|   | 7.6   |       | Sleep Mode                    |    |
|   | 7.7   | Code  | Examples                      |    |
|   | 7.7   | .1    | Header File & CRC-16 Function |    |
|   | 7.7   |       | CommProtocol.h File           |    |
|   | 7.7   |       | CommProtocol.cpp File         |    |
|   | 7.7   |       | SeaTRAX.h File                |    |
|   | 7.7   | .5    | SeaTRAX.cpp File              | 66 |

# **List of Tables**

| Table 3-1: | Performance Characteristics                | 3  |
|------------|--------------------------------------------|----|
| Table 3-2: | I/O Characteristics                        | 4  |
| Table 3-3: | Electrical Requirements                    | 4  |
| Table 3-4: | Environmental Requirements                 | 4  |
| Table 3-5: | Mechanical Characteristics                 | 5  |
| Table 4-1: | SEATRAX Pin Descriptions                   | 6  |
| Table 5-1: | Magnetic Calibration Mode Summary          | 12 |
| Table 5-2: | 12 Point Full Range Calibration Pattern    | 14 |
| Table 5-3: | 12 Point 2D Calibration Pattern            | 15 |
| Table 5-4: | 12 Point Limited Tilt Calibration Pattern  | 15 |
| Table 5-5: | 6 Point Hard Iron Only Calibration Pattern | 16 |
| Table 6-1: | Mounting Orientations                      | 22 |
| Table 7-1: | UART Configuration                         | 34 |
| Table 7-2: | SeaTRAX Command Set                        | 37 |
| Table 7-3: | Configuration Identifiers                  | 39 |
| Table 7-4: | Sample Points                              | 41 |
| Table 7-5: | Recommended FIR Filter Tap Values          | 43 |
| Table 7-6: | Component Identifiers                      | 53 |

# **List of Figures**

| Figure 3-1: SeaTRAX Mechanical Drawing                      | 5  |
|-------------------------------------------------------------|----|
| Figure 4-1: Positive & Negative Roll and Pitch Definition   | 8  |
| Figure 4-2: Mounting Orientations                           | 9  |
| Figure 5-1: 12 Point Full Range Calibration                 | 13 |
| Figure 5-2: Accelerometer Calibration Starting Orientations | 18 |
| Figure 7-1: Datagram Structure                              | 34 |

# **1 Copyright & Warranty Information**

© Copyright PNI Sensor Corporation 2012

All Rights Reserved. Reproduction, adaptation, or translation without prior written permission is prohibited, except as allowed under copyright laws.

Revised November 2012. For most recent version visit our website at www.pnicorp.com

PNI Sensor Corporation 133 Aviation Blvd, Suite 101 Santa Rosa, CA 95403, USA Tel: (707) 566-2260 Fax: (707) 566-2261

Warranty and Limitation of Liability. PNI Sensor Corporation ("PNI") manufactures its SEATRAX products ("Products") from parts and components that are new or equivalent to new in performance. PNI warrants that each Product to be delivered hereunder, if properly used, will, for one year following the date of shipment unless a different warranty time period for such Product is specified: (i) in PNI's Price List in effect at time of order acceptance; or (ii) on PNI's web site (www.pnicorp.com) at time of order acceptance, be free from defects in material and workmanship and will operate in accordance with PNI's published specifications and documentation for the Product in effect at time of order. PNI will make no changes to the specifications or manufacturing processes that affect form, fit, or function of the Product without written notice to the OEM, however, PNI may at any time, without such notice, make minor changes to specifications or manufacturing processes that do not affect the form, fit, or function of the Product. This warranty will be void if the Products' serial number, or other identification marks have been defaced, damaged, or removed. This warranty does not cover wear and tear due to normal use, or damage to the Product as the result of improper usage, neglect of care, alteration, accident, or unauthorized repair.

THE ABOVE WARRANTY IS IN LIEU OF ANY OTHER WARRANTY, WHETHER EXPRESS, IMPLIED, OR STATUTORY, INCLUDING, BUT NOT LIMITED TO, ANY WARRANTY OF MERCHANTABILITY, FITNESS FOR ANY PARTICULAR PURPOSE, OR ANY WARRANTY OTHERWISE ARISING OUT OF ANY PROPOSAL, SPECIFICATION, OR SAMPLE. PNI NEITHER ASSUMES NOR AUTHORIZES ANY PERSON TO ASSUME FOR IT ANY OTHER LIABILITY.

If any Product furnished hereunder fails to conform to the above warranty, OEM's sole and exclusive remedy and PNI's sole and exclusive liability will be, at PNI's option, to repair, replace, or credit OEM's account with an amount equal to the price paid for any such Product which fails during the applicable warranty period provided that (i) OEM promptly notifies PNI in writing that such Product is defective and furnishes an explanation of the deficiency; (ii) such Product is returned to PNI's service facility at OEM's risk and expense; and (iii) PNI is satisfied that claimed deficiencies exist and were not caused by accident, misuse, neglect, alteration, repair, improper installation, or improper testing. If a Product is defective, transportation charges for the return of the Product to OEM within the United States and Canada will be paid by PNI. For all other locations, the warranty excludes all costs of shipping, customs clearance, and other related charges. PNI will have a reasonable time to make repairs or to replace the Product or to credit OEM's account. PNI warrants any such repaired or replacement Product to be free from defects in material and workmanship on the same terms as the Product originally purchased.

Except for the breach of warranty remedies set forth herein, or for personal injury, PNI shall have no liability for any indirect or speculative damages (including, but not limited to, consequential, incidental, punitive and special damages) relating to the use of or inability to use this Product, whether arising out of contract, negligence, tort, or under any warranty theory, or for infringement of any other party's intellectual property rights, irrespective of whether PNI had advance notice of the possibility of any such damages, including, but not limited to, loss of use, revenue or profit. In no event shall PNI's total liability for all claims regarding a Product exceed the price paid for the Product. PNI neither assumes nor authorizes any person to assume for it any other liabilities.

Some states and provinces do not allow limitations on how long an implied warranty lasts or the exclusion or limitation of incidental or consequential damages, so the above limitations or exclusions may not apply to you. This warranty gives you specific legal rights and you may have other rights that vary by state or province.

# 2 Introduction

Thank you for purchasing PNI Sensor Corporation's SeaTRAX 3-axis, tilt-compensated heading sensor (pn 13457 with Sen-Z shield, or pn 13118 without Sen-Z shield). SeaTRAX is a high-performance, low-power consumption, tilt-compensated heading sensor incorporating PNI's advanced magnetic distortion compensation and calibration scoring algorithms to provide industry-leading heading accuracy. SeaTRAX combines PNI's patented magneto-inductive sensors and measurement circuit technology with a 3-axis MEMS accelerometer for unparalleled cost effectiveness and performance.

SeaTRAX was designed with oceanology markets in mind. Specifically, the narrow form-factor makes it ideal for inclusion in streamers and towed arrays. Compared to fluxgate sensors that tend to dominate these markets, the SeaTRAX requires much less power, is smaller, and provides a variety of calibration options. And the accuracy of the SeaTRAX surpasses most fluxgate heading sensors.

While designed with oceanology markets in mind, SeaTRAX can be ideal for non-oceanology applications that desire its narrow form-factor, such as for sighting on laser range finders and fartarget locaters.

PNI recognizes not all applications allow for significant tilt during calibration, so multiple calibration methods are available to ensure optimized performance can be obtained in the real world. These include Full Range Calibration, when  $\geq 45^{\circ}$  of tilt is possible during calibration, 2D Calibration when constrained to calibration in a horizontal or near-horizontal plane, and Limited Tilt Calibration when tilt is constrained to  $<45^{\circ}$  but  $>5^{\circ}$  of tilt is possible.

PNI also recognizes conditions may change over time, and to maintain superior heading accuracy it may be necessary to recalibrate the heading sensor. So the SeaTRAX incorporates Hard Iron Only Calibration to easily account for gradual changes in the magnetic signature of the host system. And the accelerometers can be recalibrated in the field if desired.

We're sure the SeaTRAX will help you to achieve the greatest performance from your system. Thank you for selecting the SeaTRAX.

# **3** Specifications

# 3.1 Characteristics & Requirements

| Parameter     | Value             |                                            |                                                                   |           |
|---------------|-------------------|--------------------------------------------|-------------------------------------------------------------------|-----------|
|               |                   | ≤65° of pite                               | <0.3° rms                                                         |           |
|               |                   | ≤80° of pitch after full range calibration |                                                                   | <0.5° rms |
|               | Accuracy          | ≤5° of pitch                               | n after 2D calibration                                            | <2.0° rms |
| Heading       |                   |                                            | e calibration tilt angle when<br>ed-tilt calibration <sup>2</sup> | <2.0° rms |
|               | Resolution        |                                            |                                                                   | 0.1°      |
|               | Repeatability     |                                            | 0.05° rms                                                         |           |
|               | Panga             | Pitch                                      |                                                                   | ± 90°     |
|               | Range             | Roll                                       |                                                                   | ± 180°    |
|               | Accuracy          | Pitch                                      |                                                                   | 0.2° rms  |
| Attitude      |                   | Roll                                       | ≤65° of pitch                                                     | 0.2° rms  |
| Allilude      |                   |                                            | ≤80° of pitch                                                     | 0.4° rms  |
|               |                   |                                            | ≤86° of pitch                                                     | 1.0° rms  |
|               | Resolution        |                                            |                                                                   | 0.01°     |
|               | Repeatability     |                                            |                                                                   |           |
| Maximum Opera | ational Dip Angle | e <sup>3</sup>                             |                                                                   | 85°       |
|               |                   | Calibrated Field Range                     |                                                                   | ± 125 μΤ  |
| Magnetometers |                   | Resolution                                 |                                                                   | 0.05 µT   |
|               |                   | Repeatabil                                 | ± 0.1 μT                                                          |           |

### Table 3-1: Performance Characteristics<sup>1</sup>

#### Footnotes:

- 1. Specifications are subject to change. Assumes the SeaTRAX is motionless and the local magnetic field is clean relative to the user calibration.
- For example, if the calibration was performed over ±10° of tilt, then the SeaTRAX would provide <2° rms accuracy over ±20° of tilt.</li>
- 3. Performance at maximum operational dip angle will be somewhat degraded.

#### Table 3-2: I/O Characteristics

| Parameter              |                     | Value              |  |
|------------------------|---------------------|--------------------|--|
| Communication Inte     | erface              | RS232 UART         |  |
| Communication Pro      | otocol              | PNI Binary         |  |
| Communication Ra       | te                  | 300 to 115200 baud |  |
| Maximum Sample F       | Rate <sup>1</sup>   | ~50 samples/sec    |  |
| Time to Initial        | Initial power up    | <210 ms            |  |
| Good Data <sup>2</sup> | Sleep Mode recovery | <80 ms             |  |

#### Footnotes:

- 1. The maximum sample rate is dependent on the strength of the magnetic field.
- 2. FIR taps set to "0".

| Parameter              | Value                   |                          |
|------------------------|-------------------------|--------------------------|
| Supply Voltage         |                         | 3.8 to 9 VDC             |
|                        | High Level Input        | 2.4 V minimum            |
| Communication Lines    | Low Level Input         | 0.6 V maximum            |
| Communication Lines    | Output Voltage Swing    | ±5.2 V typ., ±5.0 V min. |
|                        | Tx Output Resistance    | 300 Ω                    |
| Average Current Draw   | @ max. sample rate      | 25 mA typical            |
| Average Current Draw   | @ 8 Hz sample rate      | 17 mA typical            |
|                        | During application of   | 180 mA pk, 60 mA avg     |
| Peak Current Draw      | external power          | over 10 ms               |
| Feak Cullent Draw      | During logical power    | 135 mA pk, 60 mA avg     |
|                        | up/down or Sync Trigger | over 4 ms                |
| Sleep Mode Current Dra | 0.3 mA typical          |                          |

#### **Table 3-3: Electrical Requirements**

#### Table 3-4: Environmental Requirements

| Parameter                          | Value        |
|------------------------------------|--------------|
| Operating Temperature <sup>1</sup> | -40C to +85C |
| Storage Temperature                | -40C to +85C |

#### Footnote:

1. To meet performance specifications across this range, recalibration will be necessary as the temperature varies.

#### **Table 3-5: Mechanical Characteristics**

| Parameter   |             | Value                      |
|-------------|-------------|----------------------------|
| Dimensions  | w/o shield  | 70 x 11.8 x 9.8 mm         |
| (/ x w x h) | with shield | 70 x 11.8 x 10.3 mm        |
| Weight      |             | 4.3 gm                     |
| Connector   |             | 4-pin Molex, pn 53780-0470 |

# 3.2 Mechanical Drawings

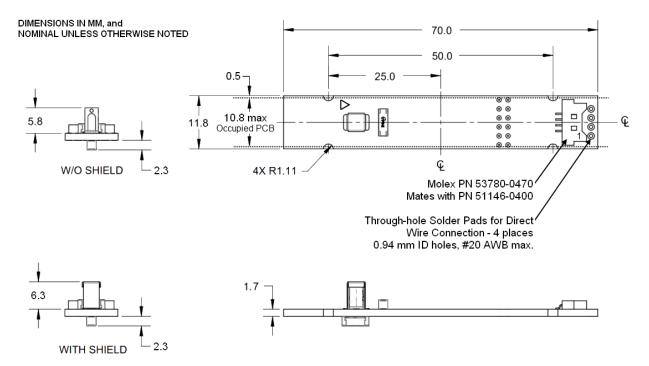

The SeaTRAX with the shield is PNI pn 13457, while without the shield the it is pn 13118. The default orientation is for the arrowhead to point in the "forward" direction.

**Note:** The full-radius cut-outs along the long sides are intended for test fixturing and not as the mechanical mount in the user's system. PNI recommends using an adhesive to secure the long edge of the PCB to a shelf or lip in the user's system. Typically SeaTRAX would be potted in the user's system.

Figure 3-1: SeaTRAX Mechanical Drawing

# 4 Set-Up

This section describes how to configure the SeaTRAX in your host system. To install the SeaTRAX into your system, follow these steps:

- Make electrical connections to the SeaTRAX.
- Evaluate the SeaTRAX using SeaTRAX Studio or a binary terminal emulation program, such as RealTerm or Tera Term, to ensure the heading sensor generally works correctly.
- Choose a mounting location.
- Mechanically mount the SeaTRAX in the host system.
- Perform a field calibration.

# 4.1 Electrical Connections

The SeaTRAX incorporates a 4 pin Molex connector, part number 53780-0470, which mates with Molex part 51146-0400 or equivalent, and alternatively allows the user to directly solder to the board using the 4 through-holes directly in front of the connector. The pin-out is given below in Table 4-1.

| Pin Number <sup>1</sup> | Description |  |
|-------------------------|-------------|--|
| 1                       | UART Rx     |  |
| 2                       | UART Tx     |  |
| 3                       | Vin         |  |
| 4                       | GND         |  |

Table 4-1: SEATRAX Pin Descriptions

### Footnote:

1. Pin #1 is located per Figure 3-1.

After making the electrical connections, it is a good idea to perform some simple tests to ensure the SeaTRAX is working as expected. See Section 5 for how to operate the SeaTRAX with SeaTRAX Studio, or Section 7 for how to operate the SeaTRAX using the PNI binary protocol.

# 4.2 Installation Location

The SeaTRAX's wide dynamic range and sophisticated calibration algorithms allow it to operate in many environments. For optimal performance however, you should mount the SeaTRAX with the following considerations in mind:

# 4.2.1 Operate within the SeaTRAX's dynamic range

The SeaTRAX can be field calibrated to correct for static magnetic fields created by the host system. However, each axis of the SeaTRAX has a calibrated dynamic range of  $\pm 125 \ \mu$ T. If the total field exceeds this value for any axis, the SeaTRAX may not perform to specification. When mounting the SeaTRAX, consider the effect of any sources of magnetic fields in the host environment that, when added to Earth's field, may take the SeaTRAX out of its dynamic regime. For example, large masses of ferrous metals such as transformers and vehicle chassis, large electric currents, permanent magnets such as electric motors, and so on.

### 4.2.2 Locate away from changing magnetic fields

It is not possible to calibrate for changing magnetic anomalies. Thus, for greatest accuracy, keep the SeaTRAX away from sources of local magnetic distortion that will change with time; such as electrical equipment that will be turned on and off, or ferrous bodies that will move. Make sure the SeaTRAX is not mounted close to cargo or payload areas that may be loaded with large sources of local magnetic fields.

# 4.2.3 Mount in a physically stable location

Choose a location that is isolated from excessive shock, oscillation, and vibration. The SeaTRAX works best when stationary. Any non-gravitational acceleration results in a distorted reading of Earth's gravitational vector, which affects the heading measurement.

### 4.2.4 Location-verification testing

Location-verification testing should be performed at an early stage of development to understand and accommodate the magnetic distortion contributors in a host system.

### Determine the distance range of field distortion.

Place the heading sensor in a fixed position, then move or energize suspect components while observing the output to determine when they are an influence.

### Determine if the magnetic field is within the dynamic range of the heading

### sensor.

With the heading sensor mounted, rotate and tilt the system in as many positions as possible. While doing so, monitor the magnetometer outputs, observing if the maximum linear range is exceeded.

# 4.3 Mechanical Mounting

For the SeaTRAX, the full-radius cut-outs along the long sides are intended for test fixturing and not as the mechanical mount in the user's system. PNI recommends securing the long edge of the PCB to a shelf or lip in the user's system using an adhesive. Ideally the SeaTRAX also would be fully potted in the user's system to reduce or eliminate shock and vibration effects. Refer to Section 3.2 for dimensions, hole locations, and the reference frame orientation.

# 4.3.1 Pitch and Roll Conventions

The SeaTRAX uses MEMS accelerometers to measure the tilt angle of the heading sensor. This data is output as pitch and roll data, and is also used in conjunction with the magnetometers to provide a tilt-compensated heading reading.

The SeaTRAX utilizes Euler angles as the method for determining accurate orientation. This method is the same used in aircraft orientation where the outputs are heading (also called yaw or azimuth), pitch and roll. When using Euler angles, roll is defined as the angle rotated around an axis through the center of the fuselage while pitch is rotation around an axis through the center of the wings. These two rotations are independent of each other since the rotation axes rotate with the plane body.

As shown in Figure 4-1, for the SeaTRAX a positive pitch is when the front edge of the board is rotated upward and a positive roll is when the right edge of the board is rotated downward.

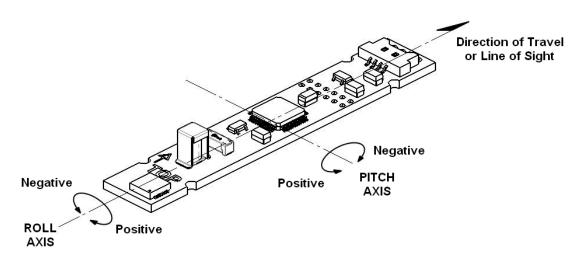

Figure 4-1: Positive & Negative Roll and Pitch Definition

# 4.3.2 Mounting Orientation

The SeaTRAX can be mounted in various orientations, as shown in Figure 4-2. All reference points are based on the white silk-screened arrow on the top side of the board. The orientation should be programmed in the SeaTRAX using the kSetConfig command and the kMountingRef setting, as described in Section 7.4.2. The default orientation is "STD 0°".

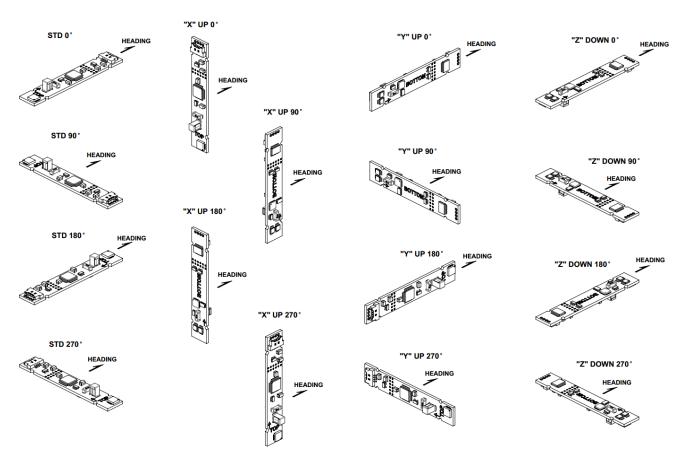

Figure 4-2: Mounting Orientations

# **5** User Calibration

To optimize the performance of the SeaTRAX such that it performs to specification it is necessary to properly calibrate both the magnetic sensors and the accelerometers in the device.

The magnetic sensors in the SeaTRAX are calibrated at PNI's factory in a magnetically controlled environment. However sources of magnetic distortion positioned near the SeaTRAX in the user's system will distort Earth's magnetic field and should be compensated for in the host system with a user calibration. Examples of such sources include ferrous metals and alloys (ex. iron, nickel, steel, etc.), batteries, audio speakers, current-carrying wires, and electric motors. Compensation is accomplished by mounting the SeaTRAX in the host system and performing a user calibration. It is expected the sources of magnetic distortion remain fixed relative to the SeaTRAX's position within the host system. By performing a calibration, the SeaTRAX identifies the local sources of magnetic distortion and negates their effects from the overall reading to provide an accurate heading.

As with the magnetic sensors, the accelerometers in the SeaTRAX are calibrated at PNI's factory. But the accelerometers gradually change over time, and the user either will need to periodically perform a user accelerometer calibration or return the unit to PNI for recalibration. As a rule-of-thumb, the accelerometers should be recalibrated every 6 to 12 months. Unlike a magnetic calibration, the accelerometers may be calibrated outside the host system. Accelerometer calibration is more sensitive to noise or hand jitter than magnetic calibration, especially for subsequent use at high tilt angles. Because of this, a stabilized fixture is suggested for accelerometer calibration, although resting the unit against a stable surface often is sufficient.

### Key Points:

- User calibration is required for the SeaTRAX to perform optimally and meet specification.
- Magnetometer calibration:
  - Requires incorporating the SeaTRAX into the user's host system such that the magnetic components of the user's system can be compensated for.
  - Allows for 4 different methods of calibration. Full Range Calibration provides the highest heading accuracy, but requires ≥45° of pitch. 2D and Limited Tilt Calibration allow for good calibration when the range of allowable motion is limited. Hard Iron Only Calibration updates the hard-iron compensation coefficients with a relatively easy procedure.
- Accelerometer calibration requires rotating the SeaTRAX through a full sphere of coverage, but the SeaTRAX does not need to be incorporated into the user's system during calibration.

• The number of calibration sample points and the calibration pattern is dependent on the calibration method.

# 5.1 Magnetic Calibration

Two fundamental types of magnetic distortion exist, hard iron distortion and soft iron distortion. These are discussed in the following two paragraphs, plus a discussion on how temperature also effects magnetic distortions. For more information on magnetic distortion and calibration, see PNI's white paper "Local Magnetic Distortion Effects on 3-Axis Compassing" at PNI's website (http://www.pnicorp.com/technology/papers).

### Hard Iron Effects

Hard iron distortions are caused by permanent magnets and magnetized steel or iron objects within close proximity to the sensors. This type of distortion remains constant and in a fixed location relative to the sensors for all heading orientations. Hard-iron distortions add a constant magnitude field component along each axis of sensor output.

# Soft Iron Effects

Soft-iron distortions are the result of interactions between the Earth's magnetic field and any magnetically "soft" material within close proximity to the sensors. In technical terms, soft materials have a high permeability. The permeability of a given material is a measure of how well it serves as a path for magnetic lines of force, relative to air, which has an assigned permeability of one. Unlike hard-iron distortion, soft-iron distortion changes as the host system's orientation changes, making it more difficult to compensate.

### **Temperature Effects**

While the hard iron and soft iron distortions of a given component in a system may remain quite stable over time, normally this distortion signature will change over temperature. Therefore, no matter how stable a heading sensor is over temperature, it is usually necessary to recalibrate as the temperature changes since the magnetic distortion signature of the host system will change over temperature. One way the SeaTRAX helps with this issue is by allowing the user to save up to 8 sets of calibration coefficients, so that as the temperature changes a magnetic calibration coefficient set matching the new temperature can be used in the SeaTRAX.

### **Other Considerations**

The SeaTRAX measures the total magnetic field within its vicinity, and this is a combination of Earth's magnetic field and local magnetic sources. The SeaTRAX can compensate for local static magnetic sources. However, a magnetic source which

is not static, such as a motor which turns on/off, can create errors and it is not possible to compensate for such a dynamic nature. In such cases, keeping the SeaTRAX away from dynamic magnetic fields is recommended, or taking measurements only when the state of the magnetic field is known. For example, only take measurements when a nearby motor is turned off.

The main objective of a magnetic user calibration is to compensate for hard iron and soft iron distortions to the magnetic field caused by components within the user's host system. To that end, the SeaTRAX needs to be mounted within the host system and the entire host system needs to be moved as a single unit during a user calibration. The SeaTRAX allows the user to perform a calibration only in a 2D plane or with limited tilt, but provides the greatest accuracy if the user can rotate through a full sphere.

The following subsections provide instructions for performing a magnetic calibration of a SeaTRAX system. Calibration may be performed using Studio or using the PNI binary protocol, and up to 8 sets of calibration coefficients may be saved. The recommended calibration patterns described in the following sub-sections provide a good distribution of sample points. Also, PNI recommends the location of the SeaTRAX remain fairly constant while only the orientation is changed.

| Calibration<br>Mode   | Static Accuracy            | Tilt Range<br>during Cal | # of Samples in<br>Recommended<br>Cal Pattern | Allowable<br>Range of #<br>of Samples |
|-----------------------|----------------------------|--------------------------|-----------------------------------------------|---------------------------------------|
| Full Range            | 0.3° rms                   | >±45°                    | 12                                            | 10 – 32                               |
| 2D Calibration        | <2°                        | <±5°                     | 12                                            | 10 – 32                               |
| Limited Tilt<br>Range | <2° over 2x tilt<br>range  | ±5° to ±45°              | 12                                            | 10 – 32                               |
| Hard Iron Only        | Restores prior<br>accuracy | >±3°                     | 6                                             | 4 - 32                                |

Table 5-1: Magnetic Calibration Mode Summary

Before proceeding with a calibration, ensure the SeaTRAX is properly installed in the host system. The device should be installed as discussed in Section 4, and the software should be properly configured with respect to the mounting orientation, Endianness, north reference, etc.

Section 6.4 outlines how to perform a calibration using Studio, while Section 7.5.2 provides a step-by-step example of how to perform a calibration using the PNI protocol.

# 5.1.1 Full Range Calibration

A Full Range Calibration is appropriate when the SeaTRAX can be tilted  $\pm 45^{\circ}$  or more. This method compensates for hard and soft iron effects in three dimensions, and allows for the highest accuracy readings.

The recommended 12 point calibration pattern is a series of 3 circles of evenly spaced points, as illustrated in Figure 5-1 and listed in Table 5-2. The pitch used in the second and third circles of the calibration should at least match the maximum and minimum pitch the device is expected to encounter in use.

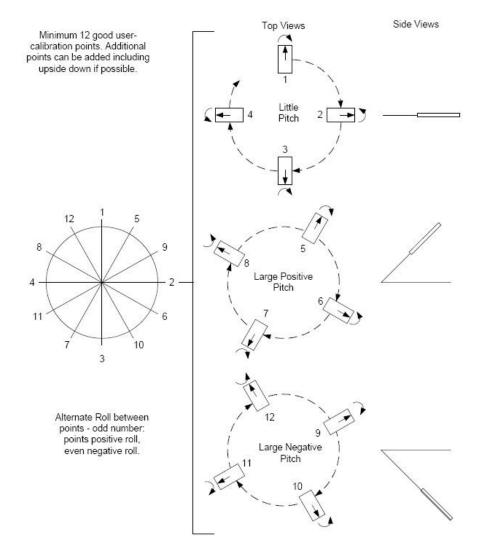

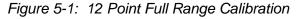

**Note:** While Figure 5-1 shows the location of the device changing, this is for illustration purposes and it is best for the location of the device to remain constant while only the orientation is changed.

| Sa        | mple #       | Yaw <sup>1</sup> | Pitch  | Roll         |  |  |  |  |
|-----------|--------------|------------------|--------|--------------|--|--|--|--|
| First Cir | First Circle |                  |        |              |  |  |  |  |
|           | 1            | 0°               | ±5°    | 30° to 40°   |  |  |  |  |
|           | 2            | 90°              | ±5°    | -30° to -40° |  |  |  |  |
|           | 3            | 180°             | ±5°    | 30° to 40°   |  |  |  |  |
|           | 4            | 270°             | ±5°    | -30° to -40° |  |  |  |  |
| Second    | Circle       |                  |        |              |  |  |  |  |
|           | 5            | 30°              | > +45° | 30° to 40°   |  |  |  |  |
|           | 6            | 120°             | > +45° | -30° to -40° |  |  |  |  |
|           | 7            | 210°             | > +45° | 30° to 40°   |  |  |  |  |
|           | 8            | 300°             | > +45° | -30° to -40° |  |  |  |  |
| Third Ci  | Third Circle |                  |        |              |  |  |  |  |
|           | 9            | 60°              | < -45° | 30° to 40°   |  |  |  |  |
|           | 10           | 150°             | < -45° | -30° to -40° |  |  |  |  |
|           | 11           | 240°             | < -45° | 30° to 40°   |  |  |  |  |
|           | 12           | 330°             | < -45° | -30° to -40° |  |  |  |  |

#### Table 5-2: 12 Point Full Range Calibration Pattern

#### Footnote:

1. Yaw listings are not absolute heading directions but rather relative heading referenced to the first sample.

### 5.1.2 2D Calibration

A 2D Calibration is intended for very low tilt operation (<5°) where calibrating the SeaTRAX with greater tilt is not practical.

This procedure calibrates for hard and soft iron effects in only two dimensions, and in general is effective for operation and calibration in the tilt range of  $-5^{\circ}$  to  $+5^{\circ}$ . The recommended 12 point calibration pattern is a circle of evenly spaced points, as given in Table 5-3.

| Sample # | Yaw  | Pitch <sup>1</sup> | Roll <sup>1</sup> |
|----------|------|--------------------|-------------------|
| 1        | 0°   | 0°                 | 0°                |
| 2        | 30°  | max. negative      | max. negative     |
| 3        | 60°  | 0°                 | 0°                |
| 4        | 90°  | max. positive      | max. positive     |
| 5        | 120° | 0°                 | 0°                |
| 6        | 150° | max. negative      | max. negative     |
| 7        | 180° | 0°                 | 0°                |
| 8        | 210° | max. positive      | max. positive     |
| 9        | 240° | 0°                 | 0°                |
| 10       | 270° | max. negative      | max. negative     |
| 11       | 300° | 0°                 | 0°                |
| 12       | 330° | max. positive      | max. positive     |

#### Table 5-3: 12 Point 2D Calibration Pattern

#### Footnote:

1. For best results, the tilt experienced during calibration should match that experienced in service. For example, if the SeaTRAX is restrained to a level plane in service, then calibration should be in a plane, where "max. positive" and "max. negative" are 0°.

# 5.1.3 Limited Tilt Range Calibration

A Limited Tilt Range Calibration is recommended when  $45^{\circ}$  of tilt isn't feasible, but  $>5^{\circ}$  of tilt is possible. It provides both hard iron and soft iron distortion correction. The recommended 12 point calibration pattern given below is a series of 3 circles of evenly spaced points, with as much tilt variation as expected during use.

| Sa    | ample #       | Yaw  | Pitch | Roll           |  |  |
|-------|---------------|------|-------|----------------|--|--|
| First | First Circle  |      |       |                |  |  |
|       | 1             | 0°   | 0°    | 0°             |  |  |
|       | 2 90°         |      | 0°    | 0°             |  |  |
|       | 3             | 180° | 0°    | 0°             |  |  |
|       | 6             | 270° | 0°    | 0°             |  |  |
| Sec   | Second Circle |      |       |                |  |  |
|       | 7             | 45°  | > +5° | > +5°          |  |  |
|       | 8             | 135° | > +5° | > +5°          |  |  |
|       | 11 225°       |      | > +5° | > +5°          |  |  |
|       | 12 315°       | 315° | > +5° | > +5°          |  |  |
| Thir  | d Circle      |      |       |                |  |  |
|       | 13            | 45°  | < -5° | < -5°          |  |  |
|       | 14            | 135° | < -5° | < -5°<br>< -5° |  |  |
|       | 17            | 225° | < -5° | < -5°          |  |  |
|       | 18            | 315° | < -5° | < -5°          |  |  |

 Table 5-4:
 12 Point Limited Tilt Calibration Pattern

Note that a similar and acceptable alternative pattern would be to follow the recommended 12 point Full Range Calibration pattern, but substituting the  $>\pm45^{\circ}$  of pitch with whatever pitch can be achieved and the  $\pm30^{\circ}$  to  $\pm40^{\circ}$  or roll with whatever roll can be achieved up to these limits. (See Section 5.1.1)

### 5.1.4 Hard Iron Only Calibration

It is not uncommon for the hard-iron magnetic distortions around the SeaTRAX to change. Some reasons for this include significant temperature change or temperature shock to a system, as well as gradual aging of components. A Hard Iron Only Calibration allows for quick recalibration of the SeaTRAX for hard-iron effects, and generally is effective for operation and calibration in the tilt range of  $3^{\circ}$  or more ( $\geq 45^{\circ}$  is preferred). The recommended 6 point calibration pattern given below is a circle of alternately tilted, evenly spaced points, with as much tilt as expected during use.

| Sample # | Yaw  | Pitch <sup>1</sup> | Roll <sup>1</sup> |
|----------|------|--------------------|-------------------|
| 1        | 0°   | max. negative      | max. negative     |
| 2        | 60°  | max. positive      | max. positive     |
| 3        | 120° | max. negative      | max. negative     |
| 4        | 180° | max. positive      | max. positive     |
| 5        | 240° | max. negative      | max. negative     |
| 6        | 300° | max. positive      | max. positive     |

 Table 5-5:
 6 Point Hard Iron Only Calibration Pattern

#### Footnote:

1. For best results, the tilt experienced during calibration should match that experienced in service. For example, if the SeaTRAX will be subject to ±45° of pitch and roll when in service, then "max negative" should be -45° and "max positive" should be +45°.

# 5.2 Accelerometer Calibration

The SeaTRAX uses MEMS accelerometers to measure attitude. This data is output as pitch and roll data. Additionally, the accelerometer data is critical for establishing an accurate heading reading when the SeaTRAX is tilted, as discussed in the PNI white paper "Tilt-Induced Heading Error in a 2-Axis Compass", which can be found on PNI's web site (http://www.pnicorp.com/technology/papers).

The SeaTRAX algorithms assume the accelerometers only measure the gravitational field. If the SeaTRAX is accelerating, this will result in the SeaTRAX calculating an inaccurate gravitational vector, which in turn will result in an inaccurate heading reading. For this reason, the SeaTRAX should be stationary when taking a measurement.

As previously mentioned, PNI calibrates the accelerometers in its factory prior to shipment. But over time the bias and offset of the accelerometers will drift. For this reason PNI recommends the accelerometers be recalibrated every 6 to 12 months. The user may return the SeaTRAX to PNI for accelerometer calibration, or the user may perform a user accelerometer calibration. The remainder of this section covers the user accelerometer calibration.

# 5.2.1 Accelerometer Only Calibration

The requirements for a good user accelerometer calibration differ significantly from the requirements for a good magnetic calibration. Specifically, a good accelerometer calibration involves the SeaTRAX experiencing a wide range of pitch and roll values, preferably seeing both  $\pm 180^{\circ}$  of pitch and  $\pm 180^{\circ}$  of roll. Also, it is necessary for the SeaTRAX to be very still during an accelerometer calibration. If possible, PNI recommends using a fixture to hold the device during calibration, although resting the SeaTRAX on a hard surface normally is sufficient. On the other hand, the SeaTRAX does not need to be incorporated in the user's host system to perform a user accelerometer calibration, which significantly simplifies calibration when compared to magnetic calibration.

Figure 5-2 shows the two basic starting positions for the recommended 18-point calibration pattern. Starting with the SeaTRAX as shown on the left in Figure 5-2, rotate the device about its z axis such that it sits on each of its 4 edges, taking one calibration sample on each edge. Then place the SeaTRAX flat on the surface and take a calibration sample, then flip it over (roll it 180°) and take another sample. Next, starting with the SeaTRAX as shown on the right, take a calibration point with it being vertical (0°). Now tilt the SeaTRAX back 45° and take another calibration point (+45°), then tilt the device forward 45° and take another calibration point (-45°). Repeat this 3-point calibration process for the SeaTRAX with it resting on each of its 4 corners. Note that it is possible to perform an Accelerometer Calibration with as few as 12 sample points, although it generally is more difficult to obtain a good calibration with just 12 sample points. Also, the maximum number of calibration points is 18.

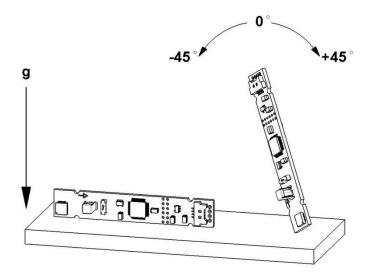

Figure 5-2: Accelerometer Calibration Starting Orientations

# 5.2.2 Mag and Accel Calibration

The SeaTRAX allows for a simultaneous magnetometer and accelerometer calibration. This requires a good calibration pattern, stable measurements (not handheld), and installation in the user's system such that the appropriate local magnetic environment is present. PNI recommends 18 to 32 calibration points for a Mag and Accel Calibration, although 12 points is acceptable but less likely to yield good results. The Accelerometer Only Calibration pattern discussed in Section 5.2 will work for a Mag and Accel Calibration. Optimal performance is obtained when all rotations of the cube are performed towards magnetic north to achieve the widest possible magnetic field distribution.

Note that combining calibrations only makes sense if all the host system's magnetic distortions (steel structures or batteries, for instance) are present and fixed relative to the module when calibrating. If the Accelerometer Only Calibration is performed, the user's system distortions are not relevant, which allows the SeaTRAX to be removed from the host system in order to perform the Accelerometer Only Calibration.

# 6 Operation with SeaTRAX Studio

SeaTRAX Studio puts an easy-to-use, graphical-user interface (GUI) onto the binary command language used by the SeaTRAX. SeaTRAX Studio is intended for evaluating, demonstrating, and calibrating the SeaTRAX module. The program includes the ability to log and save the outputs from the SeaTRAX to a file for off-line evaluation. Check the PNI website for the latest SeaTRAX Studio updates at <u>www.pnicorp.com</u>.

The SeaTRAX Studio evaluation software communicates with the SeaTRAX through the RS232 serial port of a computer.

# 6.1 Installation

SeaTRAX Studio is provided as an executable program which can be downloaded from PNI's website. It will work with Windows XP, Windows Vista, Windows 7, and Mac OS X operating systems. Check the PNI web page at <u>www.pnicorp.com</u> for the latest version.

For Windows computers, copy the PNIStudio.msi file onto your computer. Then, open the file and step through the Setup Wizard.

For Mac computers, copy the PNIStudio.zip file onto your computer. This automatically places the application in the working directory of your computer. The Quesa plug-in, also in the .zip file, needs to be moved to /Library/CFMSupport, if it is not already there.

# 6.2 Connection Tab

| File Edt   Module SeaTRAX  Firmware Version s901  Serial Number  PCA Version  Connection Configuration Configuratio Configuratio Configuratio Configuratio Configurati Configuratio Configuratio Configuratio Configuratio Configu |  |
|----------------------------------------------------------------------------------------------------|--|
| Computer<br>Serial Port COM1<br>Baud Rate B8400<br>Module<br>Baud Rate 300                                                                                                    |  |
|                                                                                                    |  |

### 6.2.1 Initial Connection

If using the PNI dual-connectorized cable, ensure the batteries are well-charged.

- Select the serial port the module is plugged into, which is generally COM 1.
- Select 38400 as the baud rate.
- Click the <Connect> button if the connection is not automatic.

Once a connection is made the "Connected" light will turn green and the module's firmware version, serial number, and PCA version will be displayed in the header section.

### 6.2.2 Changing Baud Rate

To change the baud rate:

- In the Module window, select the new baud rate for the module.
- Click the <Power Down> button. The button will change to read <Power Up>.
- In the Computer window, select same baud rate for the computer.
- Click the <Power Up> button. The button will revert back to <Power Down>.

**Note:** While the SeaTRAX can operate at a baud rate of 230400, a PC serial port normally will not operate this fast.

# 6.2.3 Changing Modules

Once a connection has been made, SeaTRAX Studio will recall the last settings. If a different module is used, click the <Connect> button once the new module is attached. This will reestablish a connection, assuming the module baud rate is unchanged.

# 6.3 Configuration Tab

| Edit Module SeaTRAX Firmware Version s901 Serial Number PCA Version Connection Configuration Calibration                                            | Connected O Connect<br>Power Down                                                                               |                                                                                                    |
|----------------------------------------------------------------------------------------------------|----------------------------------------------------------------------------------------------------|----------------------------------------------------------------------------------------------------|
| Mounting Options                                                                                                    | Filter Settings                                                                                                 | Calibration Settings                                                                                                    |
| North Reference            • Magnetic         • True         Declination          Declination          Enclianess            • Big         • Little | Acquisition Settings<br>Mode I Continuous<br>Poll Delay 0<br>Acquire Delay 0<br>Sample Delay 0<br>Flush Filters | Calibration Points 12<br><ul> <li>Full Range Calibration</li> <li>HI Only Calibration</li> <li>Limited Tilt Range Calibration</li> <li>2D Calibration</li> <li>Accel only Calibration</li> <li>Accel Calibration with Mag</li> </ul> |
| Output<br>• Degrees Mils                                                                                                    | HPR During Calibration                                                                                          | Default Retrieve Save                                                                                                    |

**Note:** No settings will be changed in the module until the <SAVE> button has been selected.

# 6.3.1 Mounting Options

SeaTRAX Studio supports 16 mounting orientations, as illustrated previously in Figure 4-2. The descriptions in SeaTRAX Studio are slightly different from those shown in Figure 4-2, and the relationship between the two sets of descriptions is given below.

| SeaTRAX<br>Studio<br>Description | Figure 4-2<br>Description | SeaTRAX<br>Studio<br>Description  | Figure 4-2<br>Description |
|----------------------------------|---------------------------|-----------------------------------|---------------------------|
| Standard                         | STD 0°                    | Y Sensor Up                       | "Y" Up 0°                 |
| Standard 90<br>Degrees           | STD 90°                   | Y Sensor Up Plus<br>90 Degrees    | "Y" Up 90°                |
| Standard 180<br>Degrees          | STD 180°                  | Y Sensor Up Plus<br>180 Degrees   | "Y" Up 180°               |
| Standard 270<br>Degrees          | STD 270°                  | Y Sensor Up Plus<br>270 Degrees   | "Y" Up 270°               |
| X Sensor Up                      | "X" Up 0°                 | Z Sensor Down                     | "Z" Down 0°               |
| X Sensor Up Plus<br>90 Degrees   | "X" Up 90°                | Z Sensor Down<br>Plus 90 Degrees  | "Z" Down 90°              |
| X Sensor Up Plus<br>180 Degrees  | "X" Up 180°               | Z Sensor Down<br>Plus 180 Degrees | "Z" Down 180°             |
| X Sensor Up Plus<br>270 Degrees  | "X" Up 270°               | Z Sensor Up Plus<br>270 Degrees   | "Z" Down 270°             |

#### Table 6-1: Mounting Orientations

### 6.3.2 North Reference

Declination, also called magnetic variation, is the difference between true and magnetic north. It is measured in degrees east or west of true north. Correcting for declination is accomplished by storing the correct declination angle, and then changing the heading reference from magnetic north to true north. Declination angles vary throughout the world, and change very slowly over time. For the greatest possible accuracy, go to the National Geophysical Data Center web page below to get the declination angle based on your latitude and longitude:

http://www.ngdc.noaa.gov/geomagmodels/Declination.jsp

#### Magnetic

When the <Magnetic> button is selected, heading will be relative to magnetic north.

#### True

When the *<*True*>* button is selected, heading will be relative to true north. In this case, the declination needs to be set in the "Declination" window.

### 6.3.3 Endianess

Select either the <Big> or <Little> Endian button. The default setting is <Big>. See Sections 7.2 and 7.3 for additional information.

# 6.3.4 Output

The SeaTRAX module can output heading, pitch, and roll in either degrees or mils. Click either the  $\langle Degrees \rangle$  or  $\langle Mils \rangle$  button. The default is  $\langle Degrees \rangle$ . (There are 6400 mils in a circle, such that 1 degree = 17.7778 mils and 1 mil = 0.05625 degree.)

### 6.3.5 Enable 3D Model

SeaTRAX Studio's Test tab includes a live-action 3-D rendering of a helicopter. Some computer systems may not have the graphics capability to render the 3D Model, for this reason it may be necessary to turn off this feature.

### 6.3.6 Filter Setting (Taps)

The SeaTRAX incorporates a finite impulse response (FIR) filter to effectively provide a more stable heading reading. The number of taps (or samples) represents the amount of filtering to be performed. The user should select either 0, 4, 8, 16, or 32 taps, with zero taps representing no filtering. Note that selecting a larger number of taps can significantly slow the time for the initial sample reading and, if "Flush Filters" is selected, the rate at which data is output. The default setting is 32.

### 6.3.7 Acquisition Settings

### Mode

When operating in Continuous Acquisition Mode, the SeaTRAX continuously outputs data to the host system. The rate is set by the Sample Delay. When operating in Poll Mode, SeaTRAX Studio simulates a host system and polls the SeaTRAX for a single measurement; but SeaTRAX Studio makes this request at a fixed rate which is set by the Polling Delay. In both cases data is continuously output, but in Continuous Mode the SeaTRAX controls the data rate while in Poll Mode the SeaTRAX Studio program controls the data rate. Poll Mode is the default.

### Sample Delay

The Sample Delay is relevant when Continuous Mode is selected. It is the time delay, in seconds, between completion of the SeaTRAX sending one set of data and the start of sending the next sample set. If the delay is set to 0, then the SeaTRAX will begin sending new data as soon as the previous data set has been sent. Note that the inverse of the Sample Delay is greater than the sample rate, since the Sample Delay does not include the actual measurement acquisition time. The default is 0.

#### **Polling Delay**

The Polling Delay is relevant when Poll Mode is selected. It represents the time delay, in seconds, between the completion of SeaTRAX Studio receiving one set of sampled data and requesting the next sample set. If the delay is set to 0, then SeaTRAX Studio requests new data as soon as the previous request is fulfilled. Note that the inverse of the Polling Delay is greater than the sample rate, since the Polling Delay does not include the actual measurement acquisition time. The default is 0.

#### Acquire Delay

The Acquire Delay sets the time between samples taken by the module, in seconds. This is an internal setting that is NOT tied to the time with which the module transmits data to SeaTRAX Studio or the host system. Generally speaking, the Acquire Delay is either set to 0, in which case the SeaTRAX is constantly sampling or set to equal either the Polling Delay or Sample Delay values. The advantage of running with an Acquire Delay of 0 is that the FIR filter can run with a relatively high Tap value to provide stable and timely data. The advantage of using a greater Acquire Delay is that power consumption can be reduced, assuming the Sample or Polling Delay are no less than the Acquire Delay.

#### **Flush Filters**

Flushing the FIR filter clears all the filter values so it is necessary to fully repopulate the filter before a good reading can be given. For example, if 32 FIR taps is set, then 32 new samples must be taken to provide a good reading. It is particularly prudent to flush the filter if the Sample Delay is set to a non-zero value as this will purge old data. Note that flushing the filters increases the delay until data is output, with the length of the delay being directly correlated to the number of FIR taps. The default is not to Flush Filters.

### 6.3.8 HPR During Calibration

When the <On> button is selected, heading, pitch, and roll will be output on the Calibration tab during a calibration.

### 6.3.9 Calibration Settings

#### **Automatic Sampling**

When selected the module will take a sample point once minimum change and stability requirements have been satisfied. If the user wants to have more control over when the point will be taken then Auto Sampling should be deselected. Once deselected, the <Take Sample> button on the Calibration tab will be active. Selecting

the <Take Sample> button will indicate to the module to take a sample once the minimum requirements are met.

### **Calibration Points**

The user can select the number of points to take during a calibration. The minimum number of points needed for an initial calibration is 10, although a hard-iron only (re)calibration can be performed with only 4 samples. The module will need to be rotated through at least 180 degrees in the horizontal plane with a minimum of at least 1 positive and 1 negative Pitch and at least 1 positive and 1 negative Roll as part of the 12 points.

### **Calibration Method Buttons**

**Full Range Calibration** - recommended calibration method when  $>45^{\circ}$  of tilt is possible. The minimum recommended number of calibration points is 12.

**Hard Iron Only Calibration** - serves as a hard iron recalibration to a prior calibration. If the hard iron distortion around the module has changed, this calibration can bring the module back into specification. The minimum recommended number of calibration points is 6.

**Limited Tilt Range Calibration** - recommended calibration method when  $>5^{\circ}$  of tilt calibration is available, but tilt is restricted to  $<45^{\circ}$ . (i.e. full range calibration is not possible.) The minimum recommended number of calibration points is 12.

**2D Calibration** - recommended when the available tilt range is limited to  $\leq 5^{\circ}$ . The minimum recommended number of calibration points is 12.

Accel Calibration Only – The user should select this when accelerometer calibration will be performed. The minimum recommended number of calibration points is 18.

Accel Calibration w/Mag – The user should select this when magnetometer and accelerometer calibration will be performed simultaneously. The minimum recommended number of calibration points is 18.

# 6.3.10 Default

Clicking this button reverts SeaTRAX Studio program to the factory default settings.

### 6.3.11 Retrieve

Clicking on this button causes SeaTRAX Studio to read the settings from the module and display them on the screen.

# 6.4 Calibration Tab

| SeaTrax Studio Ver. 1.0<br>ile Edit                                     |                                                                  |                                                                                                    |                                           |
|-------------------------------------------------------------------------|------------------------------------------------------------------|----------------------------------------------------------------------------------------------------|-------------------------------------------|
| Module SeaTPAX<br>Firmware Version s901<br>Serial Number<br>PCA Version | Connected 🧕 Conne<br>Power Dr                                    |                                                                                                    |                                           |
| Connection Configuration Calibration Te                                 | t Log Data Graph System Lo                                       | g                                                                                                    |                                           |
| Samples<br>Start<br>12<br>Take Sample                                   |                                                                  | Calibration Results<br>Mag CalScore<br>Dist Error<br>Tilt Error<br>Tilt Range<br>Accel CalScore<br>Save | 00.0*<br>00.0*<br>00.0*<br>00.0*<br>00.0* |
| Current Configuration                                                   |                                                                  | Options                                                                                                 |                                           |
| Automatic Sampling                                                      | <ul> <li>Limited Tilt Cal</li> <li>Hard Iron Only Cal</li> </ul> | ✓ Audible Feedback<br>Number of samples is 12                                                           |                                           |
| <ul> <li>Accel Only Cal</li> <li>Accel Cal with Mag</li> </ul>          | <ul> <li>2D Only Cal</li> <li>Full Range Cal</li> </ul>          | Heading Pitch<br>000.0 000.0                                                                            | Roll<br>000.0                             |
|                                                                         | Clear Accel Cal to Fact                                          | ory Clear Maq Cal to Fact                                                                               | ory Save                                  |

*Note:* The default settings are recommended for the highest accuracy and quality of calibration.

### 6.4.1 Samples

Before proceeding, refer to Section 5 for the recommended calibration procedure corresponding to the calibration method selected on the Configuration tab.

Clicking the *<*Start> button begins the calibration process and immediately takes the first sample.

If "Automatic Sampling" is not checked on the Configuration tab, it is necessary to click the <Take Sample> button to take a calibration sample point. This should be repeated until the total number of samples, as set on the Configuration tab, are taken while changing the orientation of the module between samples as discussed in Section 5.

If "Automatic Sampling" is checked, the module will need to be held steady for a short time and then a sample automatically will be taken. Once the window indicates the next number, the module's orientation should be changed and held steady for the next sample. Once the pre-set number of samples has been taken (as set on the Configuration tab) the calibration is complete.

# 6.4.2 Calibration Results

Once the calibration is complete the "Calibration Results" window will indicate the quality of the calibration. This may take a few seconds. The primary purpose of these scores is to demonstrate that the field calibration was successful, as demonstrated by a low CalScore. The other parameters provide information that may assist in improving the CalScore should it be unacceptably high.

### Mag CalScore

Represents the over-riding indicator of the quality of the magnetometer calibration. Acceptable scores will be <1 for Full Range Calibration, <2 for other methods. Note that it is possible to get acceptable scores for Dist Error and Tilt Error and still have a rather high Mag CalScore value. The most likely reason for this is the SeaTRAX is close to a source of local magnetic distortion that is not fixed with respect to the module.

### **Dist Error**

Indicates the quality of the sample point distribution, primarily looking for an even yaw distribution. Significant clumping or a lack of sample points in a particular section can result in a poor score. The score should be <1 and close to 0.

### **Tilt Error**

Indicates the contribution to the Mag CalScore caused by tilt or lack thereof, and takes into account the calibration method. The score should be <1 and close to 0.

### Tilt Range

This reports the larger of either half the full pitch range or half the full roll range of sample points. For example, if the module is pitched  $+10^{\circ}$  to  $-20^{\circ}$ , and rolled  $+25^{\circ}$  to  $-15^{\circ}$ , the Tilt Range value would be 20° (as derived from  $[+25^{\circ} - \{-15^{\circ}\}]/2$ ). For Full Range Calibration and Hard Iron Only Calibration, this should be  $\geq 45^{\circ}$ . For 2D Calibration, this ideally should be  $\approx 2^{\circ}$ . For Limited Tilt Range Calibration the value should be as large a possible given the user's constraints.

### Accel CalScore

Represents the over-riding indicator of the quality of the accelerometer calibration. Acceptable scores will be <1.

If either CalScore is too high, click the <Start> button to begin a new calibration. If the calibration is acceptable, then click the <Save> button in the "Calibration Results" window to save the calibration to the module's flash. If this button is not selected then the module will need to be recalibrated after a power cycle.

Note: If a calibration is aborted, all the score's will read "179.80", and the calibration coefficients will not be changed. (Clicking the <Save> button will not change the calibration coefficients.)

# 6.4.3 Current Configuration

These indicators mimic the pertinent selections made on the Configuration tab.

# 6.4.4 Options

This window indicates how many samples are to be taken and provides real time heading, pitch, and roll information if "HPR During Calibration" is set to <On>, both as defined on the Configuration tab.

### Audible Feedback

If selected, SeaTRAX Studio will give an audible signal whenever a calibration sample point is taken.

### 6.4.5 Clear

### **Clear Mag Cal to Factory**

This button clears the user's calibration of the magnetometers. Once selected, the module reverts to its factory magnetometer calibration. To save this action in nonvolatile memory, click the <Save> button. It is not necessary to clear the current calibration in order to perform a new calibration.

### Clear Accel Cal to Factory

This button clears the user's calibration of the accelerometers. Once selected, the module reverts back to its factory accelerometer calibration. To save this action in non-volatile memory, click the <Save> button. It is not necessary to clear the current calibration in order to perform a new calibration.

# 6.5 Test Tab

| SeaTrax Studio Ver. 1.0                                                                                                    | _ 🗆 🗙 |
|----------------------------------------------------------------------------------------------------|-------|
| ile Edit                                                                                                    |       |
| Module SeaTRAX     Connected ()     Connect       Firmware Version s901     Serial Number     Power Down       PCA Version     PCA Version     Power Down |       |
| Connection Configuration Calibration Test Log Data Graph System Log                                                                                       |       |
| Current Reading 3D Model                                                                                                    | _     |
| Heading<br>213.8<br>Pitch Roll<br>-000.1 000.5                                                                                                    |       |
| Acquisition Settings<br>Module is in POLL mode<br>Poll delay is 0 seconds<br>Acquisition delay is 0 seconds<br>Sample delay is 0 seconds                  |       |
| Filters are NOT flushed                                                                                                    |       |
| Module Output is in Degrees                                                                                                    |       |
| Sync Trigger Sync Read Sync Mode                                                                                                    |       |
|                                                                                                    |       |

### 6.5.1 Current Reading

Once the <Go> button is selected the module will begin outputting heading, pitch and roll information. Selecting the <Stop> button or changing tabs will halt the output of the module.

#### Contrast

Selecting this box sets the "Current Readings" window to have yellow lettering on a black background, rather than black lettering on a white background.

### 6.5.2 3D Model

The helicopter will follow the movement of the SeaTRAX and give a visual representation of the module's orientation, assuming the "Enable 3D Model Display" box is selected on the Configuration tab.

### 6.5.3 Acquisition Settings

These indicators mimic the pertinent selections made on the Configuration tab.

### 6.5.4 Sync Mode

Sync Mode enables the module to stay in Sleep Mode until the user's system sends a trigger to report data. When so triggered, the SeaTRAX will wake up, report data once, then return to Sleep Mode. One application of this is to lower power consumption. Another use of the Sync Mode is to trigger a reading during an interval when local magnetic sources are well understood. For instance, if a system has considerable magnetic noise due to nearby motors, the Synch Mode can be used to take measurements when the motors are turned off.

### **Enter Sync Mode**

On the Test tab, near the bottom of the screen, click the "Sync Mode" check box to enter Sync Mode.

### Sync Mode Output

To retrieve the first reading, click the <Sync Read> button. Heading, pitch and roll information will be displayed on Current Reading window. If the "Enable 3D Model Display" box is selected on the Configuration tab, then the helicopter will follow the movement as well. The module will enter Sleep Mode after outputting the heading, pitch, and roll information. To obtain subsequent readings, the user should first click on the <Sync Trigger> button to wake up the module and then click on the <Sync Read> button to get the readings, after which the module will return to sleep.

### Exit Sync Mode

Click on the <Sync Trigger> button and then uncheck the "Sync Mode" check box to exit Sync Mode.

Note that <Sync Trigger> sends a 0xFF signal as an external interrupt to wake up the module. This is not done for the first reading as the module is already awake.

# 6.6 Log Data Tab

| ieaTrax Studio Ver. 1<br>Edit                                                                  | 1.0                                                                                                    |                                                      |                      |        |
|------------------------------------------------------------------------------------------------|----------------------------------------------------------------------------------------------------|------------------------------------------------------|----------------------|--------|
| SENSOR COFFICIENTS FOR<br>PC                                                                   | odule SeaTRAX<br>rmware Version s901<br>srial Number<br>XA Version<br>ration Calibration Test                                                                                                    | Connected G Conne<br>Power D                         | Jown                 |        |
| Data                                                                                           | * Ticks is 1/60th of a second<br>Ticks Headinc                                                                                                    | Pitch Roll                                           |                      |        |
| Heading<br>Prtch<br>Roll<br>MagX<br>MagZ<br>AccelX<br>AccelY<br>AccelY<br>AccelY<br>Distortion | 000068682 2145<br>000068686 214.9<br>000068691 215.5<br>000068696 213.6<br>000068706 199.0<br>000068715 189.2<br>000068715 189.2<br>000068720 188.4<br>000068720 188.4<br>000068730 194.0<br>000068730 194.0<br>000068739 204.5<br>000068745 210.1<br>000068745 217.5<br>000068753 224.8 | $\begin{array}{cccccccccccccccccccccccccccccccccccc$ |                      |        |
|                                                                                                | Heading 224.8 Pitch                                                                                                    | 0.0 Roll 0.3                                         | Auto Scroll Clear Go | Export |
|                                                                                                | riedung 224.0 Filch                                                                                                    | 0.0 Floir 0.3                                        |                      |        |

SeaTRAX Studio can capture measurement data and then export it to a text file. To acquire data and export it, follow the procedure below:

- Select the parameters you wish to log in the "Data" window. Use Shift -Click and Ctrl-Click to select multiple items. In the screen shot above, "Heading", "Pitch", and "Roll" were selected.
- Click the <Go> button to start logging. The <Go> button changes to a <Stop> button after data logging begins.
- Click the <Stop> button to stop logging data.
- Click the <Export> button to save the data to a file.
- Click the <Clear> button to clear the data from the window.

Note: The data logger use ticks for time reference. A tick is 1/60 second.

# 6.7 Graph Tab

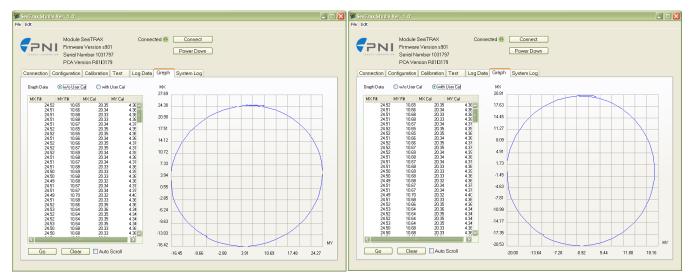

The Graph Tab provides a 2-axis (X,Y) plot of the measured field strength. If "w/o User Cal" graph data is selected, the plot and data provide magnetic field strength measurements after the FIR taps are applied, but prior to applying the user calibration coefficients. If "with User Cal" graph data is selected, the plot and data provide data after applying the FIR filter and the user calibration coefficients. The two sample plots shown above are for the same 360° rotation in the horizontal plane of a SeaTRAX with a battery mounted next to it. For the "w/o User Cal" plot the data is slightly ellipsoid with an offset of about +4  $\mu$ T in both the MX and MY direction. The "with User Cal" plot is more clearly a circle and is properly centered. The plots can be used to visually see hard and soft iron effects within the environment measured by the SeaTRAX, as well as corrected output after a user calibration has been performed. Note that if the calibration score is relatively poor, then the "with User Cal" plot may not be a circle.

# 6.8 System Log Tab

| Edit                                                                                                    |                                                                                                    |        |
|----------------------------------------------------------------------------------------------------|----------------------------------------------------------------------------------------------------|--------|
| Firmware<br>Serial N                                                                                                    | SeaTPAX Connected  Connect Version s901 Power Down sion R0113179                                                                                                    |        |
| Connection Configuration                                                                                                    | Calibration Test Log Data Graph System Log                                                                                                    |        |
| Time Stamp                                                                                                    | Event                                                                                                    |        |
| 2012-11-26 13:40:14<br>2012-11-26 13:40:14<br>2012-11-26 13:40:14<br>2012-11-26 13:40:14<br>2012-11-26 13:40:14<br>2012-11-26 13:40:14<br>2012-11-26 13:40:22<br>2012-11-26 13:40:22<br>2012-11-26 13:40:27<br>2012-11-26 13:40:27<br>2012-1 | Checking preference file<br>Preferences file not found, using defaults.<br>Enabled audible feedback.<br>Disabled high contrast<br>Enabled audible feedback.<br>Disabled 3D Model.<br>Changed computer serial port to COM1<br>Opened serial port COM1<br>Changed computer baud rate to 38400<br>Opened serial port COM1<br>Extracted module configuration<br>Changed endianess to big endian.<br>Extracted module information<br>Changed acquisition mode to poll mode.<br>Disabled filter flushing.<br>Changed noth reference to magnetic north.<br>Disabled attability checking.<br>Enabled automatic sampling.<br>Changed calibration points to 12<br>Changed colibration points to 12<br>Changed douby to be in Degrees.<br>Changed douby to be in Degrees.<br>Changed Inter R during Calibration.<br>Calibration started | Export |

The System Log tab shows all communication between SeaTRAX Studio and the SeaTRAX module since launching SeaTRAX Studio. Closing SeaTRAX Studio will erase the system log. Select the <Export> button, at the bottom right of the screen, to save the system log to a text file.

# 7 Operation with PNI Binary Protocol

The SeaTRAX utilizes a binary protocol that is transmitted over an RS232 UART. The parameters should be set as follows:

| Parameter           | Value |
|---------------------|-------|
| Number of Data Bits | 8     |
| Start Bits          | 1     |
| Stop Bits           | 1     |
| Parity              | none  |

Table 7-1: UART Configuration

# 7.1 Datagram Structure

The data structure is shown below:

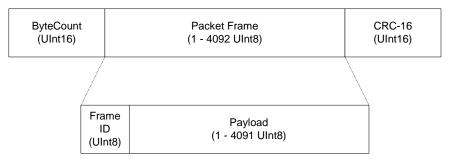

Figure 7-1: Datagram Structure

The ByteCount is the total number of bytes in the packet including the CRC-16 (checksum). CRC-16 is calculated starting from the ByteCount to the last byte of the Packet Frame. The ByteCount and CRC-16 are always transmitted in big Endian. Two examples follow.

**Example:** The complete packet for the kGetModInfo command, which has no payload is:

| 00 05     | 01       | EF D4    |
|-----------|----------|----------|
| ByteCount | Frame ID | Checksum |

**Example:** Below is a complete sample packet to start a 2D Calibration (kStartCal):

|   | 00 09     | 0A       | 00 00     | 00 14                         | 5C F9    |
|---|-----------|----------|-----------|-------------------------------|----------|
| _ | ByteCount | Frame ID | CalOption | CalOption<br>(2D Calibration) | Checksum |

# 7.2 Parameter Formats

**Note:** Floating-point based parameters conform to ANSI/IEEE Std 754-1985. Please refer to the Standard for more information. PNI also recommends the user refer to the compiler's instructions to understand how the compiler implements floating-point format.

## 64 Bit Floating Point (Float64)

Below is the 64 bit float format in big Endian. In little Endian, the bytes are in reverse order in 4 byte groups. (eg. big Endian: ABCD EFGH; little Endian: DCBA HGFE).

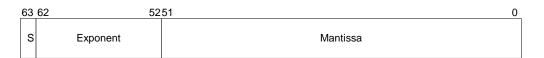

The value (v) is determined as (if and only if 0 < Exponent < 2047): v = (-1)S \* 2(Exponent-1023) \* 1.Mantissa

### 32 Bit Floating Point (Float32)

Shown below is the 32 bit float format in big Endian. In little Endian format, the 4 bytes are in reverse order (LSB first).

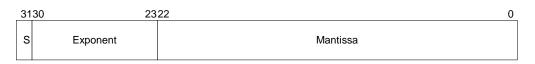

The value (v) is determined as (if and only if 0 < Exponent < 255): v = (-1)S \* 2(Exponent-127) \* 1.Mantissa

### Signed 32 Bit Integer (SInt32)

SInt32-based parameters are signed 32 bit numbers (2's compliment). Bit 31 represents the sign of the value (0=positive, 1=negative)

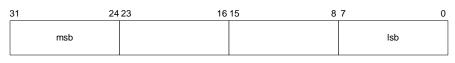

**Big Endian** 

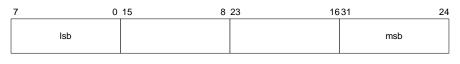

Little Endian

### Signed 16 Bit Integer (SInt16)

SInt16-based parameters are signed 16 bit numbers (2's compliment). Bit 15 represents the sign of the value (0=positive, 1=negative)

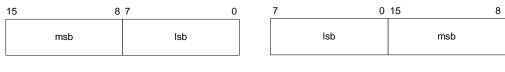

**Big Endian** 

Little Endian

## Signed 8 Bit Integer (SInt8)

UInt8-based parameters are unsigned 8-bit numbers. Bit 7 represents the sign of the value (0=positive, 1=negative)

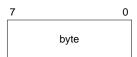

## Unsigned 32 Bit Integer (UInt32)

UInt32-based parameters are unsigned 32 bit numbers.

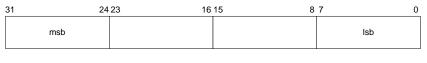

Big Endian

| 7   | ) 15 8 | 23 16 | 331 24 |
|-----|--------|-------|--------|
| lsb |        |       | msb    |

Little Endian

## **Unsigned 16 Bit Integer (UInt16)**

UInt16-based parameters are unsigned 16 bit numbers.

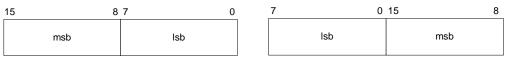

Big Endian

Little Endian

## **Unsigned 8 Bit Integer (UInt8)**

UInt8-based parameters are unsigned 8-bit numbers.

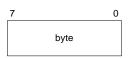

### Boolean

Boolean is a 1-byte parameter that MUST have the value 0 (FALSE) or 1 (TRUE).

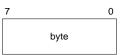

# 7.3 Commands & Communication Frames

| Frame<br>ID <sub>d</sub> | Command             | Description                                                                                                |
|--------------------------|---------------------|----------------------------------------------------------------------------------------------------|
| Set Up                   |                     |                                                                                                    |
| 1                        | kGetModInfo         | Queries the device's type and firmware revision.                                                           |
| 2                        | kGetModInfoResp     | Response to kGetModInfo                                                                                    |
| 6                        | kSetConfig          | Sets internal configurations in SeaTRAX                                                                    |
| 19                       | kSetConfigDone      | Response to kSetConfig                                                                                     |
| 7                        | kGetConfig          | Queries SeaTRAX for the current internal<br>configuration                                                  |
| 8                        | kGetConfigResp      | Response to kGetConfig                                                                                     |
| 12                       | kSetFIRFilters      | Sets the FIR filter settings for the magnetometer & accelerometer sensors.                                 |
| 20                       | kSetFIRFiltersDone  | Response to kSetFIRFilters                                                                                 |
| 13                       | kGetFIRFilters      | Queries for the FIR filter settings for the magnetometer & accelerometer sensors.                          |
| 14                       | kGetFIRFiltersResp  | Contains the FIR filter settings for the magnetometer & accelerometer sensors.                             |
| 46                       | kSetSyncMode        | Sets whether the SeaTRAX is in normal or Sync Mode                                                         |
| 47                       | kSetSyncModeResp    | Response to kSetSyncMode                                                                                   |
| 9                        | kSave               | Saves the current internal configuration and any new user calibration coefficients to non-volatile memory. |
| 16                       | kSaveDone           | Response to kSave                                                                                          |
| Calibrati                | <u>on</u>           |                                                                                                    |
| 10                       | kStartCal           | Commands the SeaTRAX to start user calibration                                                             |
| 11                       | kStopCal            | Commands the SeaTRAX to stop user calibration                                                              |
| 31                       | kTakeUserCalSample  | Commands the SeaTRAX to take a sample during user calibration                                              |
| 17                       | kUserCalSampleCount | Sent from the SeaTRAX after taking a calibration sample point                                              |

### Table 7-2: SeaTRAX Command Set

| 18       | kCalScore                 | Contains the mag and accel calibration scores                                           |
|----------|---------------------------|-----------------------------------------------------------------------------------------|
| 29       | kSetFactoryMagCoeff       | Resets magnetometer calibration coefficients to<br>original factory-established values  |
| 30       | kSetFactoryMagCoeffDone   | Response to kSetFactoryMagCoeff                                                         |
| 36       | kSetFactoryIAccelCoeff    | Resets accelerometer calibration coefficients to<br>original factory-established values |
| 37       | kSetFactoryAccelCoeffDone | Respond to kSetFactoryAccelCoeff                                                        |
| Operatio | <u>n</u>                  |                                                                                         |
| 24       | kSetAcqParams             | Sets the sensor acquisition parameters                                                  |
| 26       | kSetAcqParamsDone         | Response to kSetAcqParams                                                               |
| 25       | kGetAcqParams             | Queries for the sensor acquisition parameters                                           |
| 27       | kGetAcqParamsResp         | Response to kGetAcqParams                                                               |
| 3        | kSetDataComponents        | Sets the data components to be output.                                                  |
| 4        | kGetData                  | Queries the SeaTRAX for data                                                            |
| 5        | kGetDataResp              | Response to kGetData                                                                    |
| 21       | kStartContinuousMode      | Commands the SeaTRAX to output data at a fixed<br>interval                              |
| 22       | kStopContinuousMode       | Stops data output when in Continuous Mode                                               |
| 49       | kSyncRead                 | Queries the module for data in Sync Mode                                                |
| 15       | kPowerDown                | Powers down the module                                                                  |
| 28       | kPowerDownDone            | Response to kPowerDown                                                                  |
| 23       | kPowerUpDone              | Confirms the SeaTRAX has received a signal to power up                                  |

# 7.4 Set-Up Commands

# 7.4.1 Module Information

## kGetModInfo (frame ID 1<sub>d</sub>)

This frame queries the device's type and firmware revision number. The frame has no payload.

### kGetModInfoResp (frame ID 2<sub>d</sub>)

The response to kGetModInfo is given below. The payload contains the device type identifier followed by the firmware revision number.

| Payload |          |  |
|---------|----------|--|
| Туре    | Revision |  |
| UInt32  | UInt32   |  |

Note the model type and firmware revision can be decoded using the ASCII standard. For example, the hex string "00 0D 02 54 43 54 41 73 39 30 31 C7 87" can be decoded to read "TCTA s901", where "TCTA" indicates the device is the SeaTRAX, and "s901" indicates the firmware revision.

# 7.4.2 Module Configuration

## kSetConfig (frame ID 6<sub>d</sub>)

This frame sets internal configurations in the SeaTRAX. The first byte of the payload is the configuration ID followed by a format-specific value. These configurations can only be set one at time. To save these in non-volatile memory, the kSave command must be issued.

| Payload   |             |  |
|-----------|-------------|--|
| Config ID | Value       |  |
| UInt8     | ID Specific |  |

**Example**: To configure the declination, the payload would look like:

| Payload        |                                |  |
|----------------|--------------------------------|--|
| 1              | 10.0                           |  |
| Declination ID | Declination<br>Angle (Float32) |  |

| Settings             | Config. ID <sub>d</sub> | Format  | Values / Range                                                                                                    | Default |
|----------------------|-------------------------|---------|----------------------------------------------------------------------------------------------------|---------|
| kDeclination         | 1                       | Float32 | -180° to +180°                                                                                                    | 0       |
| kTrueNorth           | 2                       | Boolean | True or False                                                                                                    | False   |
| kBigEndian           | 6                       | Boolean | True or False                                                                                                    | True    |
| kMountingRef*        | 10                      | UInt8   | $1 = STD 0^{\circ}$ $2 = X UP 0^{\circ}$ $3 = Y UP 0^{\circ}$ $4 = STD 90^{\circ}$ $5 = STD 180^{\circ}$ $6 = STD 270^{\circ}$ $7 = Z DOWN 0^{\circ}$ $8 = X UP 90^{\circ}$ $9 = X UP 180^{\circ}$ $10 = X UP 270^{\circ}$ $11 = Y UP 90^{\circ}$ $12 = Y UP 180^{\circ}$ $13 = Y UP 270^{\circ}$ $14 = Z DOWN 90^{\circ}$ $15 = Z DOWN 180^{\circ}$ $16 = Z DOWN 270^{\circ}$ | 1       |
| kUserCalNumPoints    | 12                      | UInt32  | 4 – 32                                                                                                    | 12      |
| kUserCalAutoSampling | 13                      | Boolean | True or False                                                                                                    | True    |

| kBaudRate          | 14 | UInt8   | $\begin{array}{l} 0 - 300 \\ 1 - 600 \\ 2 - 1200 \\ 3 - 1800 \\ 4 - 2400 \\ 5 - 3600 \\ 6 - 4800 \\ 7 - 7200 \\ 8 - 9600 \\ 9 - 14400 \\ 10 - 19200 \\ 11 - 28800 \\ 12 - 38400 \\ 13 - 57600 \\ 14 - 115200 \end{array}$ | 12    |
|--------------------|----|---------|----------------------------------------------------------------------------------------------------|-------|
| kMilOutput         | 15 | Boolean | True or False                                                                                                    | False |
| kHPRDuringCal      | 16 | Boolean | True or False                                                                                                    | True  |
| kMagCoeffCopySet   | 18 | UInt32  | 0 - 7                                                                                                    | 0     |
| kAccelCoeffCopySet | 19 | UInt32  | 0 - 2                                                                                                    | 0     |

\*Refer to Figure 4-2 for additional information on mounting orientations.

Configuration parameters and settings for kSetConfig:

#### kDeclination (Config. ID 1d)

This sets the declination angle to determine True North heading. Positive declination is easterly declination and negative is westerly declination. This is not applied unless kTrueNorth is set to TRUE.

#### kTrueNorth (Config. ID 2<sub>d</sub>)

Flag to set heading output to true north heading by adding the declination angle to the magnetic north heading.

#### kBigEndian (Config. ID 6<sub>d</sub>)

Sets the Endianness of packets. TRUE is Big Endian. FALSE is Little Endian.

#### kMountingRef (Config. ID 10<sub>d</sub>)

This sets the reference orientation for the module. Please refer to and Figure 4-2 for additional information

#### kUserCalNumPoints (Config. ID 12<sub>d</sub>)

The user must select the number of points to take during a calibration. The number of sample points must be within the listed "Allowable Range" or the module may not work properly. Calibration generally is not as good if less than the "Minimum Recommended" is selected, but may be acceptable. See Section 5 for additional information.

|                    | Number of Samples  |                        |  |  |
|--------------------|--------------------|------------------------|--|--|
| Calibration Mode   | Allowable<br>Range | Minimum<br>Recommended |  |  |
| Full Range         | 10 to 32           | 12                     |  |  |
| 2D Calibration     | 10 to 32           | 12                     |  |  |
| Limited Tilt Range | 10 to 32           | 12                     |  |  |
| Hard Iron Only     | 4 to 32            | 6                      |  |  |
| Accelerometer Only | 12 to 32           | 18                     |  |  |
| Accel and Mag      | 12 to 32           | 18                     |  |  |

#### Table 7-4: Sample Points

### kUserCalAutoSampling (Config. ID 13<sub>d</sub>)

This flag is used during user calibration. If set to TRUE, the module automatically takes calibration sample points once the minimum change requirement is met. If set to FALSE, the module waits for kTakeUserCalSample to take a sample with the condition that a magnetic field vector component delta is greater than 5  $\mu$ T from the last sample point. If the user wants to have maximum control over when the calibration sample point are taken then this flag should be set to FALSE.

## kBaudRate (Config. ID 14<sub>d</sub>)

Baud rate index value. A power-down power-up cycle is required when changing the baud rate.

## kMilOutput (Config. ID 15<sub>d</sub>)

This flag sets the heading, pitch and roll output to mils. By default, kMilOutput is set to FALSE and the heading, pitch and roll output are in degrees. Note that 360 degrees = 6400 mils, such that 1 degree = 17.778 mils or 1 mil = 0.05625 degree.

### kHPRDuringCal (Config. ID 16<sub>d</sub>)

This flag sets whether or not heading, pitch, and roll data are output simultaneously while the SeaTRAX is being calibrated. The default is TRUE, such that heading, pitch, and roll are output during calibration. FALSE disables simultaneous output.

### kMagCoeffCopySet (Config. ID 18<sub>d</sub>)

This command provides the flexibility to store up to eight (8) sets of magnetometer calibration coefficients in the module. The default is set number 0. To store a set of coefficients, first establish the set number (number 0 to 7) using kMagCoeffCopySet, then perform the magnetometer calibration. The coefficient values will be stored in the defined set number. This feature is useful if the

heading sensor will be placed in multiple locations that have different local magnetic field properties.

### kAccelCoeffCopySet (Config. ID 19<sub>d</sub>)

This command provides the flexibility to store up to three (3) sets of accelerometer calibration coefficients in the module. The default is set number 0. To store a set of coefficients, first establish the set number (number 0 to 2) using kAccelCoeffCopySet, then perform the accelerometer calibration. The coefficient values will be stored in the defined set number.

### kSetConfigDone (frame ID 19 d)

This frame is the response to kSetConfig frame. The frame has no payload.

### kGetConfig (frame ID 7<sub>d</sub>)

This frame queries the SeaTRAX for the current internal configuration value. The payload contains the configuration ID requested.

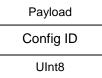

#### kGetConfigResp (frame ID 8<sub>d</sub>)

The response to kGetConfig is given below. The payload contains the configuration ID and value.

| Payload         |             |  |  |  |
|-----------------|-------------|--|--|--|
| Config ID Value |             |  |  |  |
| UInt8           | ID Specific |  |  |  |

**Example:** If a request to get the set declination angle, the payload would look like:

| Payload        |                                |  |  |  |
|----------------|--------------------------------|--|--|--|
| 1              | 10.0                           |  |  |  |
| Declination ID | Declination<br>Angle (Float32) |  |  |  |

## 7.4.3 FIR Filters

The SeaTRAX incorporates a finite impulse response (FIR) filter to provide a more stable heading reading. The number of taps (or samples) represents the amount of filtering to be

performed. The number of taps directly affects the time for the initial sample reading, as all the taps must be populated before data is output.

The SeaTRAX can be configured to clear, or flush, the filters after each measurement, as discussed in Section 7.6.1. Flushing the filter clears all tap values, thus purging old data. This can be useful if a significant change in heading has occurred since the last reading, as the old heading data would be in the filter. Once the taps are cleared, it is necessary to fully repopulate the filter before data is output. For example, if 32 FIR taps is set, 32 new samples must be taken before a reading will be output. The length of the delay before outputting data is directly correlated to the number of FIR taps.

## kSetFIRFilters (frame ID 12<sub>d</sub>)

The payload for kSetFIRFilters is given below.

| Payload |        |         |             |             |             |             |
|---------|--------|---------|-------------|-------------|-------------|-------------|
| Byte 1  | Byte 2 | Count N | Value 1     | Value 2     | Value 3     | Value N     |
| UInt8   | UInt8  | UInt8   | ID Specific | ID Specific | ID Specific | ID Specific |

Byte 1 should be set to 3 and Byte 2 should be set to 1. The third payload byte indicates the number of FIR taps to use, which can be 0 (no filtering), 4, 8, 16, or 32. This is followed by the tap values (0 to 32 total Values can be in the payload), with each Value being a Float64, and suggested values given in Table 7-5.

Table 7-5: Recommended FIR Filter Tap Values

| Count | 4-Tap Filter        | 8-Tap Filter        | 16-Tap Filter       | 32-Tap Filter       |
|-------|---------------------|---------------------|---------------------|---------------------|
| 1     | 04.6708657655334e-2 | 01.9875512449729e-2 | 07.9724971069144e-3 | 01.4823725958818e-3 |
| 2     | 04.5329134234467e-1 | 06.4500864832660e-2 | 01.2710056429342e-2 | 02.0737124095482e-3 |
| 3     | 04.5329134234467e-1 | 01.6637325898141e-1 | 02.5971390034516e-2 | 03.2757326624196e-3 |
| 4     | 04.6708657655334e-2 | 02.4925036373620e-1 | 04.6451949792704e-2 | 05.3097803863757e-3 |
| 5     |                     | 02.4925036373620e-1 | 07.1024151197772e-2 | 08.3414139286254e-3 |
| 6     |                     | 01.6637325898141e-1 | 09.5354386848804e-2 | 01.2456836057785e-2 |
| 7     |                     | 06.4500864832660e-2 | 01.1484431942626e-1 | 01.7646051430536e-2 |
| 8     |                     | 01.9875512449729e-2 | 01.2567124916369e-1 | 02.3794805168613e-2 |
| 9     |                     |                     | 01.2567124916369e-1 | 03.0686505921968e-2 |
| 10    |                     |                     | 01.1484431942626e-1 | 03.8014333463472e-2 |
| 11    |                     |                     | 09.5354386848804e-2 | 04.5402682509802e-2 |
| 12    |                     |                     | 07.1024151197772e-2 | 05.2436112653103e-2 |
| 13    |                     |                     | 04.6451949792704e-2 | 05.8693165018301e-2 |

| 14 |  | 02.5971390034516e-2 | 06.3781858267530e-2 |
|----|--|---------------------|---------------------|
| 15 |  | 01.2710056429342e-2 | 06.7373451424187e-2 |
| 16 |  | 07.9724971069144e-3 | 06.9231186101853e-2 |
| 17 |  |                     | 06.9231186101853e-2 |
| 18 |  |                     | 06.7373451424187e-2 |
| 19 |  |                     | 06.3781858267530e-2 |
| 20 |  |                     | 05.8693165018301e-2 |
| 21 |  |                     | 05.2436112653103e-2 |
| 22 |  |                     | 04.5402682509802e-2 |
| 23 |  |                     | 03.8014333463472e-2 |
| 24 |  |                     | 03.0686505921968e-2 |
| 25 |  |                     | 02.3794805168613e-2 |
| 26 |  |                     | 01.7646051430536e-2 |
| 27 |  |                     | 01.2456836057785e-2 |
| 28 |  |                     | 08.3414139286254e-3 |
| 29 |  |                     | 05.3097803863757e-3 |
| 30 |  |                     | 03.2757326624196e-3 |
| 31 |  |                     | 02.0737124095482e-3 |
| 32 |  |                     | 01.4823725958818e-3 |

## kSetFIRFiltersDone (frame ID 20 d)

This frame is the response to kSetFIRFilters. The frame has no payload.

## kGetFIRFilters (frame ID 13<sub>d</sub>)

This frame queries the FIR filter settings for the sensors. Byte 1 should be set to 3 and Byte 2 should be set to 1.

| Payload |        |  |  |
|---------|--------|--|--|
| Byte 1  | Byte 2 |  |  |
| UInt8   | UInt8  |  |  |

## kGetFIRFiltersResp (frame ID 14<sub>d</sub>)

This is the response to kGetFIRFilters and it has the same payload definition as kSetFIRFilters.

## 7.4.4 Sync Mode

When the SeaTRAX operates in Sync Mode the module will stay in Sleep Mode until the user's system sends a trigger to report data. When so triggered, the SeaTRAX will wake up, report data once, then return to Sleep Mode. One application of this is to reduce power consumption. Another use of the Sync Mode is to trigger a reading during an interval when local magnetic sources are well understood. For instance, if a system has considerable magnetic noise due to nearby motors, the Synch Mode can be used to take measurements when the motors are turned off.

## kSetSyncMode (frame ID 46 d)

**Note:** When Sync Mode is selected, the SeaTRAX will acknowledge the change in mode and immediately trigger the Sync Mode and send a data frame.

This frame allows the module to be placed in Sync Mode. The payload contains the Mode ID requested, as given below.

| < ── Payload ── ►                           | Mode ID: | Normal Mode = 0 |
|---------------------------------------------|----------|-----------------|
| Mode ID                                     | wode ID. | Sync Mode = 100 |
| <uint8►< td=""><td></td><td></td></uint8►<> |          |                 |

If the module is in Sync Mode and the user desires to switch back to Normal Mode, an "FFh" string first must be sent, followed by some minimum delay time prior to sending the kSetSyncMode frame. The minimum delay time is dependent on the baud rate, and for a baud rate equal to or slower than 9600 there is no delay. For baud rates greater than 9600 the minimum delay is equal to:

Minimum delay after sending " $FF_h$ " (in seconds) = 7E-3 – (10/baud rate)

For example, with a baud rate of 38400, the minimum delay after sending "FF<sub>h</sub>" is:

Minimum delay at 38400 baud = 7E-4 - (10/38400) = 4.4E-4 seconds = 440 µs

Sync Mode generally is intended for applications in which sampling does not occur frequently. For applications where Sync Mode sampling will be at a frequency of 1 Hz or higher, there is a minimum allowable delay between taking samples. This minimum delay between samples (approximately inverse to the maximum sample rate) varies from 100 msec to 1.06 second and is a function of the number of FIR filter taps, as defined by the following formula:

Minimum Delay between Samples (in seconds) = 0.1 + 0.03\*(number of Taps)

### kSetSyncModeResps (frame ID 47 d)

This frame is the response to kSetSyncMode frame. The payload contains the Mode ID requested.

```
    Payload 
    Mode ID
    UInt8
```

# 7.4.5 Saving Settings

## kSave (frame ID 9<sub>d</sub>)

This frame commands the SeaTRAX to save internal configurations and user calibration to non-volatile memory. Internal configurations and user calibration are restored on power up. The frame has no payload. This is the ONLY command that causes the device to save information to non-volatile memory.

## kSaveDone (frame ID 16 d)

This frame is the response to kSave frame. The payload contains a UInt16 error code: 0 indicates no error; 1 indicates an error when attempting to save data to memory.

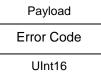

# 7.5 Calibration Commands

# 7.5.1 User Calibration Commands

Before proceeding with this section please ensure you are familiar with Section 5.

## kStartCal (frame ID 10d)

This frame commands the module to start a user field calibration. After sending this command, the module initially reports a sample count of 0. Once a PNI-established stability condition is met, the module takes the first calibration point, and responds with kUserCalSampCount. kUserCalSampCount will continue to be sent after each sample is taken. If auto-sampling, subsequent samples will be taken when the minimum change and stability conditions are met. If manually sampling, samples will be taken after the kTakeUserCalSample command is sent and the stability condition is met. See Section 5 for more information on the various calibration procedures.

Note: The payload needs to be 32 bit (4 byte). If no payload is entered or if less than 4 bytes are entered, the unit will default to the previous calibration method.

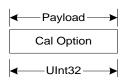

The CalOption values are given below, along with basic descriptions of the options.

#### Full Range Calibration - magnetic only $(10_d = 0A_h)$

Recommended calibration method when  $>45^{\circ}$  of tilt is possible.

#### 2D Calibration - magnetic only $(20_d = 14_h)$

Recommended when the available tilt range is limited to  $\leq 5^{\circ}$ .

### Hard Iron Only Calibration - magnetic only $(30_d = 1E_h)$

Recalibrates the hard iron offset for a prior calibration. If the local field hard iron distortion has changed, this calibration can bring the module back into specification.

### Limited Tilt Range Calibration – magnetic only $(40_d = 28_h)$

Recommended calibration method when  $>5^{\circ}$  of tilt calibration is available, but tilt is restricted to  $<45^{\circ}$ . (i.e. full range calibration is not possible.)

### Accelerometer Only Calibration $(100_d = 64_h)$

Select this when only accelerometer calibration will be performed.

### Accelerometer and Magnetic Calibration $(110_d = 6E_h)$

Selected when magnetic and accelerometer calibration will be done simultaneously.

Below is a complete sample packet to start a 2D Calibration (kStartCal):

| 00 09     | 0A       | 00 00               | 00 14                         | 5C F9    |
|-----------|----------|---------------------|-------------------------------|----------|
| ByteCount | Frame ID | CalOption<br>(MSBs) | CalOption<br>(2D Calibration) | Checksum |

Heading, pitch and roll information is output via the kGetDataResp frame during the calibration process. This feature provides guidance during the calibration regarding calibration sample point coverage. During calibration, in the kGetDataResp frame, the number of data components is set to be 3 and then followed by the data component ID-value pairs. The sequence of the component IDs are kHeading, kPitch and kRoll.

## kTakeUserCalSample (frame ID 31 d)

This frame commands the SeaTRAX to take a sample during user calibration. The frame has no payload.

## kUserCalSampleCount (frame ID 17 d)

This frame is sent from the SeaTRAX after taking a calibration sample point. The payload contains the sample count with the range of 0 to 32.

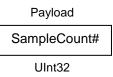

## kStopCal (frame ID 11<sub>d</sub>)

This command aborts the calibration process. Assuming the minimum number of sample points for the calibration, as defined in Table 7-4, is not acquired prior to sending kStopCal, the prior calibration results are retained. If the acquired number of sample points prior to sending kStopCal is within the allowable range of kUserCalNumPoints, then new calibration coefficients and a new score will be generated. For instance, if kUserCalNumPoints is set to 32 for a full range calibration, and kStopCal is sent after taking the 12<sup>th</sup> sample point, then a new set of coefficients will be generated based on the 12 sample points that were taken. They will not be saved, however, unless the kSave command is sent.

## 7.5.2 Performing a User calibration

The steps below provide an example of the steps to perform a user calibration.

- Using the kSetConfig command, set kUserCalAutoSampling. "False" is generally recommended, but "True" may be more convenient.
- Using the kSetConfig command, set kCoeffCopySet (magnetometer calibration) and/or kAccelCoeffCopySet (accelerometer calibration). These fields allow the user to save multiple sets of calibration coefficients. "0" is the default.
- Using the kSetConfig command again, set kUserCalNumPoints to the appropriate number of calibration points.
- Initiate a calibration using the kStartCal command. Note that this command requires indentifying the type of calibration procedure, for example Full Range Calibration or 2D Calibration.
- Follow the appropriate calibration procedure, as discussed in Section 5. If kUserCalAutoSampling was set to "False", then send a kTakeUserCalSample command when ready to take a calibration point. If kUserCalAutoSampling was

set to "True", then look for kUserCalSampCount to confirm when a calibration point has been taken. During the calibration process, heading, pitch, and roll information will be output from the SeaTRAX, and this can be monitored using kGetDataResp.

- When the final calibration point is taken, the device will present the calibration score using kMagCalScore.
- If the calibration score is acceptable, as discussed in Section 7.5.3, save the calibration coefficients using kSave.

## 7.5.3 Calibration Score

## kCalScore (frame ID 18 d)

The calibration score is automatically sent upon taking the final calibration point. The payload is defined below, and the various payload components are discussed after this.

| Payload                                                                                 |         |         |         |         |           |
|-----------------------------------------------------------------------------------------|---------|---------|---------|---------|-----------|
| MagCalScore         Bytes 5-8         AccelCalScore         DistError         TiltError |         |         |         |         | TiltRange |
| Float32                                                                                 | Float32 | Float32 | Float32 | Float32 | Float32   |

### MagCalScore:

Represents the over-riding indicator of the quality of the magnetometer calibration. Good scores will be  $\leq 1$  for full range calibration,  $\leq 2$  for other methods. Note that it is possible to get acceptable scores for DistError and TiltError and still have a rather high MagCalScore value. The most likely reason for this is the SeaTRAX is close to a source of local magnetic distortion that is not fixed with respect to the device.

### Bytes 5-8:

Reserved for PNI use.

## AccelCalScore:

Represents the over-riding indicator of the quality of the accelerometer calibration. A good score is  $\leq 1$ .

## DistError:

Indicates if the distribution of sample points is good, with an emphasis on the heading distribution. A good score is 0. Significant clumping or a lack of sample points in a particular section can result in a poor score.

### TiltError:

Indicates if the SeaTRAX experienced sufficient tilt during the calibration, taking into account the calibration method. A good score is 0.

#### TiltRange:

This reports the larger of either half the full pitch range or half the full roll range of sample points. For example, if the device is pitched  $+10^{\circ}$  to  $-20^{\circ}$ , and rolled  $+25^{\circ}$  to  $-15^{\circ}$ , the TiltRange value would be 20° (as derived from [+25° - {-15°}]/2). For Full Range Calibration and Hard Iron Only Calibration, this should be  $\geq 45^{\circ}$ . For 2D Calibration, ideally this should be  $\sim 2^{\circ}$ . For Limited Tilt Range Calibration the value should be as large a possible given the user's constraints.

## 7.5.4 Reset to Factory Calibration

## kSetFactoryMagCoeff (frame ID 29 d)

This frame clears the magnetometer calibration coefficients and loads the original factory-generated coefficients. The frame has no payload. This frame must be followed by the kSave frame to save the change in non-volatile memory.

## kSetFactoryMagCoeffDone (frame ID 30 d)

This frame is the response to kFactoryMagCoeff frame. The frame has no payload.

## kSetFactoryAccelCoeff (frame ID 36 d)

This frame clears the accelerometer calibration coefficients and loads the original factory-generated coefficients. The frame has no payload. This frame must be followed by the kSave frame to save the change in non-volatile memory.

## kSetFactoryAccelCoeffDone (frame ID 37 d)

This frame is the response to kFactoryAccelCoeff frame. The frame has no payload.

# 7.6 Operation Commands

## 7.6.1 Data Acquisition Parameters

How data will be measured is established with the Data Acquisition Parameters.

## kSetAcqParams (frame ID 24 d)

This frame sets the sensor acquisition parameters in the SeaTRAX. The payload should contain the following:

| Payload         |             |               |             |  |  |
|-----------------|-------------|---------------|-------------|--|--|
| AcquisitionMode | FlushFilter | SensorAcqTime | SampleDelay |  |  |
| UInt8 UInt8     |             | Float32       | Float32     |  |  |

#### AcquisitionMode:

This flag sets whether output will be presented in Continuous or Polled Acquisition Mode. Polled Mode is TRUE and is the default. Polled Mode should be selected when the host system will poll the SeaTRAX for each data set. Continuous Mode should be selected if the user will have the SeaTRAX output data to the host system at a relatively fixed rate.

#### FlushFilter:

Setting this flag to TRUE results in the FIR filter being flushed (cleared) after every measurement. The default is FALSE.

Flushing the filter clears all tap values, thus purging old data. This can be useful if a significant change in heading has occurred since the last reading, as the old heading data would be in the filter. Once the taps are cleared, it is necessary to fully repopulate the filter before data is output. For example, if 32 FIR taps is set, 32 new samples must be taken before a reading will be output. The length of the delay before outputting data is directly correlated to the number of FIR taps.

#### SensorAcqTime:

The SensorAcqTime sets the time between samples taken by the module, in seconds. The default is 0.0 seconds, which means that the module will reacquire data immediately after the last acquisition. This is an internal setting that is NOT tied to the time with which the module transmits data to the host system. Generally speaking, the SensorAcqTime is either set to 0, in which case the SeaTRAX is constantly sampling, or set to equal the SampleDelay value. The advantage of running with an SensorAcqTime of 0 is the FIR filter can run with a relatively high FIR Tap value to provide stable and timely data. The advantage of

using a greater SensorAcqTime is power consumption can be reduced, assuming the SampleDelay is no less than the SensorAcqTime.

#### SampleDelay:

The SampleDelay is relevant when the Continuous Acquisition Mode is selected. It is the time delay, in seconds, between completion of the SeaTRAX sending one set of data and the start of sending the next data set. The default is 0 seconds, which means the SeaTRAX will send new data as soon as the previous data set has been sent. Note that the inverse of the SampleDelay is somewhat greater than the actual sample rate, since the SampleDelay does not include actual acquisition time.

## kSetAcqParamsDone (frame ID 26 d)

This frame is the response to kSetAcqParams frame. The frame has no payload.

## kGetAcqParams (frame ID 25 d)

This frame queries the unit for the acquisition parameters. The frame has no payload.

## kGetAcqParamsResp (frame ID 27 d)

This frame is the response to kGetAcqParams frame. The payload has the same structure as kSetAcqParams.

## 7.6.2 Data Components

What data will be measured is established with the Data Components.

### kSetDataComponents (frame ID 3<sub>d</sub>)

This frame defines what data is output when kGetData is sent. Table 7-6 summarizes the various data components and more detail follows this table. Note that this is not a query for the device's model type and software revision (see kGetModInfo). The first byte of the payload indicates the number of data components followed by the data component IDs. Note that the sequence of the data components defined by kSetDataComponents will match the output sequence of kGetDataResp.

|          |       | Payload |       | _ |
|----------|-------|---------|-------|---|
| ID Count | ID 1  | ID 2    | ID 3  |   |
| UInt8    | UInt8 | UInt8   | UInt8 | - |

**Example:** To query for heading and pitch, the payload should contain:

| Payload  |            |          |  |  |
|----------|------------|----------|--|--|
| 2        | 5          | 24       |  |  |
| ID Count | Heading ID | Pitch ID |  |  |

When querying for data (kGetData frame), the sequence of the data component output follows the sequence of the data component IDs as set in this frame.

| Component    | Component<br>ID <sub>d</sub> | Format  | Units                      |  |
|--------------|------------------------------|---------|----------------------------|--|
| kHeading     | 5                            | Float32 | degrees                    |  |
| kPitch       | 24                           | Float32 | degrees                    |  |
| kRoll        | 25                           | Float32 | degrees                    |  |
| kTemperature | 7                            | Float32 | ° Celsius                  |  |
| kDistortion  | 8                            | Boolean | True or False<br>(Default) |  |
| kCalStatus   | 9                            | Boolean | True or False<br>(Default) |  |
| kAccelX      | 21                           | Float32 | G                          |  |
| kAccelY      | 22                           | Float32 | G                          |  |
| kAccelZ      | 23                           | Float32 | G                          |  |
| kMagX        | 27                           | Float32 | μT                         |  |
| kMagY        | 28                           | Float32 | μΤ                         |  |
| kMagZ        | 29                           | Float32 | μT                         |  |

Table 7-6: Component Identifiers

Component types are listed below. All are read-only values.

### kHeading, kPitch, kRoll (Component IDs 5<sub>d</sub>, 24<sub>d</sub>, 25<sub>d</sub>)

Provides heading, pitch and roll outputs. The heading range is  $0.0^{\circ}$  to  $+359.9^{\circ}$ , the pitch range is  $-90.0^{\circ}$  to  $+90.0^{\circ}$ , and the roll range is to  $-180.0^{\circ}$  to  $+180.0^{\circ}$ .

### kTemperature (Component ID 7<sub>d</sub>)

This value is provided by the device's internal temperature sensor. Its value is in degrees Celsius and has an accuracy of  $\pm 3^{\circ}$  C.

## kDistortion (Component ID 8<sub>d</sub>)

This flag indicates at least one magnetometer axis reading is beyond  $\pm 125 \ \mu T$ .

## kCalStatus (Component ID 9<sub>d</sub>)

This flag indicates the user calibration status. False means it is not user calibrated and this is the default value.

#### kAccelX, kAccelY & kAccelZ (Component IDs 21<sub>d</sub>, 22<sub>d</sub>, 23<sub>d</sub>)

These values represent the accelerometer sensor data for the x, y, and z axis, respectively. The values are normalized to g (Earth's gravitational force).

#### kMagX, kMagY & kMagZ (Component IDs 27<sub>d</sub>, 28<sub>d</sub>, 29<sub>d</sub>)

These values represent the magnetic sensor data for the x, y, and z axis, respectively. The values are given in  $\mu$ T.

## 7.6.3 Making a Measurement

#### kGetData (frame ID 4<sub>d</sub>)

If the SeaTRAX is configured to operate in Poll Acquisition Mode, as defined by kSetAcqParams, then this frame requests a single measurement data set. The frame has no payload. The response is kGetDataResp.

#### kStartContinuousMode (frame ID 21 d)

If the SeaTRAX is configured to operate in Continuous Acquisition Mode, as defined by kSetAcqParams, then this frame initiates the outputting of data at a relatively fixed data rate, where the data rate is established by the SampleDelay parameter. The frame has no payload. The response is kGetDataResp.

#### kStopContinuousMode (frame ID 22 d)

This frame commands the SeaTRAX to stop data output when in Continuous Acquisition Mode. The frame has no payload.

### kSyncRead (frame ID 49 d)

If the SeaTRAX is configured to operate in Sync Mode, as defined by kSetSyncMode, then this frame wakes up the module, requests a measurement, outputs the results, then powers down again. This frame has no payload. The response is kGetDataResp, with heading, pitch, and roll automatically set as the data component IDs.

Prior to sending the kSyncRead frame, the user's system must first send an "FF<sub>h</sub>" string which wakes up the system, then wait some minimum delay time before sending the kSyncRead frame. The minimum delay time is dependent on the baud rate, and for a baud rate equal to or slower than 9600 there is no delay. The minimum delay is defined by the same formula given for switching from Sync Mode to Normal Mode in kSetSyncMode.

## kGetDataResp (frame ID 5<sub>d</sub>)

The response to kGetData, kStartContinuousMode, and kSyncRead is kGetDataResp. The specific data fields that will be output (ID 1, Value ID 1, etc.) should have been previously established by the kSetDataComponents command frame.

|          |       |             | Payload |             |       |             |
|----------|-------|-------------|---------|-------------|-------|-------------|
| ID Count | ID 1  | Value ID 1  | ID 2    | Value ID 2  | ID 3  | Value ID 3  |
| UInt8    | UInt8 | ID Specific | UInt8   | ID Specific | UInt8 | ID Specific |

**Example:** If heading and pitch are set to be output per the kSetDataComponents command, the payload would look like:

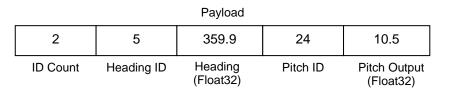

## 7.6.4 Sleep Mode

For certain applications low power consumption is critical. Consequently, the SeaTRAX may be powered down and put into Sleep Mode when heading data is not required.

## kPowerDown (frame ID 15<sub>d</sub>)

This frame is used to power-down the module, which puts the module in Sleep Mode. The frame has no payload. The command will power down all peripherals including the sensors, microprocessor, and RS-232 driver. However, the driver chip has a feature to keep the Rx line enabled. The SeaTRAX will power up when it receives any signal on the native UART Rx line.

### kPowerDownDone (frame ID 28<sub>d</sub>)

This frame confirms the SeaTRAX received a command to power down. The frame has no payload.

## kPowerUpDone (frame ID 23<sub>d</sub>)

This frame confirms the SeaTRAX received a command to power up. The SeaTRAX will power up when it receives any signal on the native UART Rx line. The frame has no payload. Since the module was previously powered down which drives the RS-232 driver TX line low (break signal), it is recommended to disregard the first byte.

# 7.7 Code Examples

The following example files, CommProtocol.h, CommProtocol.cp, SeaTRAX.h and SeaTRAX.cp would be used together for proper communication with a SeaTRAX module.

Note: The following files are not included in the sample codes and need to be created by the user: Processes.h & TickGenerator.h. The comments in the code explain what is needed to be sent or received from these functions so the user can write this section for the user's platform. For example, with the TickGenerator.h, the user needs to write a routing that generates 10 msec ticks.

7.7.1 Header File & CRC-16 Function

```
// type declarations
typedef struct
{
       Ul nt 8 AcquisitionMode, Fl ushFilter;
Fl oat 32 Sensor AcqTime, SampleDelay;
} __attribute__ ((packed)) AcqParams;
typedef struct
       Float 32 MagCal Score;
       Float 32 reserve1;
       Float 32 Accel Cal Score;
       Float 32 Dist Error;
       Float 32 Tilt Error;
       Float 32 Tilt Range;
} __attribute__ ((packed)) MagCal Score;
enum
{
       // Frame IDs (Commands)
       kGet ModI nf o = 1,
                                   11
                                      1
       kGet ModI nf oResp,
                                   11
                                      2
                                   11
                                      3
       kSet Dat aComponent s,
                                   11
                                      4
       kGet Dat a,
       kGet Dat aResp.
                                   11
                                      5
       kSet Config,
                                   11
                                      6
       kGet Conf i g,
                                   11
                                      7
       kGet ConfigResp,
                                   11
                                      8
       kSave,
                                   11
                                      9
       kStart Cal,
                                      10
                                   11
       kSt opCal,
                                   11
                                      11
       kSet Filters,
                                   11
                                      12
       kGet Filters,
                                  11
                                      13
       kGet FiltersResp,
                                  11
                                      14
       k Power Down,
                                   11
                                      15
       kSaveDone,
                                   11
                                      16
       kUser Cal SampCount,
                                  11
                                      17
       kMagCal Score.
                                   11
                                      18
       kSet Conf i gDone,
                                   11
                                      19
       kSet FiltersDone,
                                  11
                                      20
       kSt art Cont i nuous Mode,
                                  11
                                      21
                                   11
                                      22
       kSt opCont i nuousMode,
                                      23
       kPower Up,
                                   11
       kSet AcqPar ams,
                                      24
                                   11
       kGet AcqPar ams,
                                      25
                                   11
       kAcqPar ams Done,
                                  // 26
```

k Get AcqPar ams Resp, // 27 kPower DoneDown, // 28 kFact or vUser Cal, // 29 kFact or yUser Cal Done, // 30 kTakeUser Cal Sample, // 31 kFactoryIncl Cal = 36, //36kFact or vI ncl Cal Done. // 37 kSet SyncMode = 46. // 46 kSet SyncModeDone, // 47 kSyncRead = 49, // 49 // Cal Option IDs kFullRangeCal = 10,// 10 - type Float 32 // 20 - type Float 32 k2DCal = 20,kHI Only Cal = 30, kHI OnlyCal = 30, // 30 - type Float 32 kLimitedTiltCal = 40, // 40 - type Float 32 kAccel Cal Only - 100 kAccel Cal Only = 100, // 100 - type Float 32 kAccel CalwithMag = 110, // 110 - type Float 32 // Param IDs kSet Dat aComponent s =3, // 3-Axi sI D(UI nt 8) + Count (UI nt 8) + // Value (Fl oat 64) +... // Data Component IDs 

 kHeading = 5,
 // 5 - type Float 32

 kTemperature = 7,
 // 7 - type Float 32

 kDistortion,
 // 8 - type bool ean

 kAccel X = 21,
 // 21 - type Float 32

 kAccel Y,
 // 22 - type Float 32

 kAccel Z,
 // 23 - type Float 32

 kRol I,
 // 25 - type Float 32

 kMagX = 27,
 // 27 - type Float 32

 kMagZ,
 // 28 - type Float 32

 kHeading = 5, // 5 - type Float 32 // Configuration Parameter IDs // Configuration Parameter TDS
kDeclination = 1, // 1 - type Float 32
kTrueNorth, // 2 - type bool ean
kMountingRef = 10, // 10 - type UInt8
kUser Cal StableCheck, // 11 - type bool ean
kUser Cal NumPoints, // 12 - type UInt 32
kUser Cal AutoSampling, // 13 - type bool ean
kBaudRate, // 14 - UInt8
kM I Out Put, // 15 - type Bool ean
kDataCal // 16 - type Bool ean // 16 - type Bool ean // 18 - type UI nt 32 // 19 - type UI nt 32 kDat aCal kCoeffCopySet = 18,kAccel Coeff CopySet, // Mounting Reference IDs kMount edSt andar d = 1, 11 1 11 kMount edXUp, 2 kMount edYUp, 11 3 kMount edSt dPl us90, 11 4 kMount edSt dPl us180, 11 5 kMount edSt dPl us270, 11 6 11 kMount edZDown 7 kMountedXUpPlus90 11 8 kMbunt edXUpPI us180 // 9 kMount edXUpPl us270 // 10 kMount edYUpPI us90 // 11

```
// 12
       kMount edYUpPI us180
       kMount edYUpPl us270
                                   // 13
                                   // 14
       kMount edZDownPl us90
                                   // 15
       kMount edZDownPl us180
                                   // 16
       kMount edZDownPl us270
       // Result IDs
                                   // 0
// 1
       k Err None = 0,
       kErrSave,
};
// function to calculate CRC-16
UI nt 16 CRC(void * dat a, UI nt 32 I en)
{
       UI nt 8 * dat aPt r = (UI nt 8 *) dat a;
       UI nt 32 i ndex = 0;
       // Update the CRC for transmitted and received data using
       // the CCITT 16bit algorithm (X^16 + X^12 + X^5 + 1).
       UI nt 16 cr c = 0;
       while(len--)
       {
              crc = (unsigned char)(crc >> 8) | (crc << 8);
crc ^= dataPtr[index++];
              crc ^= (unsi gned char)(crc & 0xff) >> 4;
crc ^= (crc << 8) << 4;
crc ^= ((crc & 0xff) << 4) << 1;
       }
       return crc;
}
```

## 7.7.2 CommProtocol.h File

```
#pragma once
#include "SystemSerPort.h"
#include "Processes.h"
11
//CommHandler is a base class that provides a callback for
//incoming messages.
11
class CommHandler
{
      public:
            // Call back to be implemented in derived class.
            virtual void HandleComm(UInt8 frameType, void * dataPtr =
NULL, UI nt 16 dat aLen = 0) \{\}
};
11
    CommProtocol handles the actual serial communication with the //
11
modul e.
    Process is a base class that provides CommProtocol with
11
    cooperative parallel processing. The Control method will be
11
11
    called by a process manager on a continuous basis.
11
class CommProtocol : public Process
{
      public:
             enum
             {
                   // Frame IDs (Commands)
                   k Get ModInfo
                                             // 1
                                            // 2
// 3
                   kGet ModI nf oResp.
                   kSet Dat aComponent s,
                                             // 4
                   kGet Dat a.
                   kGet Dat aResp.
                                             // 5
                   // Data Component IDs
                                            // 5 - type Fl oat 32
// 7 - type Fl oat 32
// 21 - type Fl oat 32
                   kHeading = 5,
                   kTemperature = 7,
                   kAccel X = 21,
                   kAccel Y,
                                            // 22 - type Float 32
                   kAccel Z,
                                            // 23 - type Float 32
                                            // 24 - type Float 32
                   kPitch,
                                             // 25 - type Float 32
                   kRoll,
             };
             enum
             {
                   kBufferSize = 512,
                                            // max size of input buffer
                   kPacket M nSi ze = 5
                                           // min size of serial packet
             };
// SerPort is a serial communication object abstracting
// the hardware implementation
```

CommProtocol (CommHandler \* handler = NULL, SerPort \* serPort = NULL); void Init(UInt 32 baud = 38400); void SendData(UInt 8 frame, void \* dataPtr = NULL, UInt 32 I en = 0); void Set Baud(UInt 32 baud); protected: CommHandler \* mHandler; SerPort \* mSerial Port; UInt 8 mOut Data[kBufferSize], mInData[kBufferSize]; UInt 16 mExpectedLen; UInt 32 mOut Len, mOIdInLen, mTime, mStep; UInt 16 CRC(void \* data, UInt 32 len); void Control(); };

# 7.7.3 CommProtocol.cpp File

```
#i ncl ude "CommPr ot ocol . h"
// import an object that will provide a 10mSec tick count through
// a function called Ticks()
#include "TickGenerator.h"
   SerPort is an object that controls the physical serial
11
// interface. It handles sending out
// the characters, and buffers the characters read in until
// we are ready for them
11
CommProtocol:: CommProtocol (CommHandler * handler, SerPort * serPort)
: Process("CommProtocol")
{
      mHandl er = handl er;
// store the object that will parse the data when it is fully
// received
      mSerial Port = serPort;
      Init();
}
// Initialize the serial port and variables that will control
// this process
void CommProtocol:: I nit(UI nt 32 baud)
{
      Set Baud(baud);
      mO dl nLen = 0;
// no data previously received
      mStep = 1;
// goto the first step of our process
}
11
// Put together the frame to send to the module
11
void CommProtocol::SendData(UInt8 frameType, void * dataPtr, UInt32
l en)
{
      UI nt 8 * dat a = (UI nt 8 *) dat aPt r;
                                                // the data to send
      Unt 32 index = \dot{0};
// our location in the frame we are putting together
      Unt 16 crc;
// the CRC to add to the end of the packet
      Ul nt 16 count;
// the total length the packet will be
      count = (UI nt 16) I en + kPacket M nSi ze;
   // exit without sending if there is too much data to fit
// inside our packet
      if (len > kBufferSize - kPacketMnSize) return;
// Store the total len of the packet including the len bytes
// (2), the frame ID (1),
// the data (len), and the crc (2). If no data is sent, the
// min len is 5
```

```
mOut Dat a[index++] = count >> 8;
      mOut Dat a[index++] = count & 0xFF;
      // store the frame ID
      mOut Dat a[index++] = frameType ;
      // copy the data to be sent
      while(len--) mOut Dat a[index++] = * dat a++;
      // compute and add the crc
      crc = CRC(mOut Dat a, index);
      mOut Dat a[index++] = crc >> 8
      mOut Dat a[index++] = crc & 0xFF ;
      // Write block will copy and send the data out the serial port
      mSerial Port ->WriteBlock (mOut Data, index);
}
11
// Call the functions in serial port necessary to change the
// baud rate
11
voi d CommProtocol :: Set Baud(Ul nt 32 baud)
{
      mSerial Port - >Set BaudRate(baud);
      mSerial Port - >I nCl ear();
// clear any data that was already waiting in the buffer
}
11
// Update the CRC for transmitted and received data using the
// CCITT 16bit algorithm (X^16 + X^12 + X^5 + 1).
11
UI nt 16 CommPr ot ocol :: CRC(void * dat a, UI nt 32 I en)
{
      UI nt 8 * dat aPt r = (UI nt 8 *) dat a;
      UI nt 32 i ndex = 0;
      UI nt 16 crc = 0;
      while(len--)
      {
            crc = (unsigned char)(crc >> 8) | (crc << 8);
crc ^= dat aPt r[index++];
            crc ^= (unsigned char)(crc & 0xff) >> 4;
crc ^= (crc << 8) << 4;
            crc ^= ((crc & 0xff) << 4) << 1;
      return crc;
}
11
11
    This is called each time this process gets a turn to execute.
11
void CommProtocol::Control()
// InLen returns the number of bytes in the input buffer of
//the serial object that are available for us to read.
      UI nt 32 inLen = mSerial Port - >I nLen();
```

```
switch(mStep)
            case 1:
// wait for length bytes to be received by the serial object
                  if(inLen >= 2)
// Read block will return the number of requested (or available)
// bytes that are in the serial objects input buffer.
// read the byte count
                         mSerial Port - >ReadBlock(mlnData, 2);
// byte count is ALWAYS transmitted in big endian, copy byte
// count to mExpectedLen to native endianess
                         mExpect edLen = (m nDat a[0] << 8)
ml nDat a[1];
// Ticks is a timer function. 1 tick = 10msec.
// wait up to 1/2s for the complete frame (mExpectedLen) to be
// received
                         mTime = Ticks() + 50;
                         mStep++;
// goto the next step in the process
                  break ;
            }
            case 2:
                  // wait for msg complete or timeout
                  if (inLen >= mExpectedLen - 2)
                  {
                         Ul nt 16 crc, crcRecei ved;
// calculated and received crcs.
// Read block will return the number of
// requested (or available) bytes that are in the
// serial objects input buffer.
                         mSerial Port ->ReadBlock(&mlnData[2],
mExpect edLen - 2);
// in CRC verification, don't include the CRC in the recalculation
(-2)
                         crc = CRC(mlnData, mExpectedLen - 2);
// CRC is also ALWAYS transmitted in big endian
                         crcReceived = (mlnData[mExpectedLen - 2] <<
8) | mlnData[mExpectedLen - 1];
                         if (crc == crcReceived)
// the crc is correct, so pass the frame up for processing.
                         if (mHandler) mHandler -
&mlnData[3], mExpectedLen - kPacket M nSize);
>Handl eComm( ml nDat a[ 2],
                         }
                         el se
// crc's don't match so clear everything that is currently in the
// input buffer since the data is not reliable.
                               mSerial Port - >I nCl ear();
                         }
```

```
// go back to looking for the length bytes.
                                     mStep = 1;
                            }
                           el se
                            {
// Ticks is a timer function. 1 tick = 10msec.
    if(Ticks() > mTime)
// Corrupted message. We did not get the length we were
// expecting within 1/2sec of receiving the length bytes. Clear
// everything in the input buffer since the data is unreliable
                                              mSerial Port - >I nCl ear();
                                              mStep = 1;
// Look for the next length bytes
                                     }
                            break ;
                  }
                  def aul t :
                           break ;
         }
}
```

## 7.7.4 SeaTRAX.h File

```
#pragma once
#i ncl ude "Processes.h"
#i ncl ude "CommProt ocol.h"
11
11
    This file contains the object providing communication to the
SeaTRAX
// It will set up the module and parse packets received.
11
    Process is a base class that provide's SeaTRAX with cooperative
11
    parallel processing. The Control method will be
11
    called by a process manager on a continuous basis.
11
class SeaTRAX: public Process, public CommHandler
{
      public:
            SeaTRAX( Ser Port * ser Port );
            ~ SeaTRAX();
      pr ot ect ed:
            CommProtocol * mComm,
            UI nt 32 mSt ep, mTi me, mResponseTi me;
            void HandleComm(UInt8 frameType, void * dataPtr = NULL,
UI nt 16 dat aLen = 0;
            void SendComm(UInt8 frameType, void * dataPtr = NULL,
UI nt 16 dat aLen = 0;
            void Control();
};
```

## 7.7.5 SeaTRAX.cpp File

```
#i ncl ude "SeaTRAX. h"
#include "TickGenerator.h"
const UI nt 8 kDat aCount = 4;
// We will be requesting 4 components (heading, pitch, roll, and
// temperature)
11
11
    This object polls the SeaTRAX module once a second for
11
    heading, pitch, roll and temperature.
11
SeaTRAX: : SeaTRAX(SerPort * serPort)
 : Process("SeaTRAX")
// Let the CommProtocol know this object will handle any
// serial data returned by the module
      mComm = new CommProtocol (this, serPort);
      mTime = 0;
      mStep = 1;
}
SeaTRAX: : ~ SeaTRAX()
11
// Called by the CommProtocol object when a frame is completely //
r ecei ved
11
void SeaTRAX:: Handl eComm(UI nt 8 frameType, void * dat aPtr, UI nt 16
dat aLen)
{
      UI nt 8 * dat a = (UI nt 8 *) dat aPt r;
      switch(frameType)
      {
            case CommProtocol :: kGet Dat aResp:
// Parse the data response
                  U nt 8 count = dat a[0]:
// The number of data elements returned
                  UI nt 32 pnt r = 1;
// Used to retrieve the returned elements
      // The data elements we requested
                  Float 32 heading, pitch, roll, temperature;
                  if (count != kDat aCount)
                  {
      // Message is a function that displays a C formatted string
// (similar to printf)
                        Message("Received %u data elements instead of
the \% requested r n,
                        (UI nt 16) count,
                          (UI nt 16) kDat aCount);
                         r et ur n;
```

// loop through and collect the elements while(count) // The elements are received as {type (i.e. kHeading), data} switch(data[pnt $\dot{r}$ ++]) // read the type and go to the first byte of the data // Only handling the 4 elements we are looking for case CommProtocol :: kHeading: // Move(source, destination, size (bytes)). Move copies the // specified number of bytes from the source pointer to the Store the heading. // destination pointer Move(&(data[pntr]), &heading, si zeof (headi ng)); // increase the pointer to point to the next data element type pnt r += si zeof (headi ng); break: } case CommProtocol :: kPitch: // Move(source, destination, size (bytes)). Move copies the // specified number of bytes from the source pointer to the // destination pointer. Store the pitch. Move(&(data[pntr]), &pitch, sizeof(pitch)); // increase the pointer to point to the next data element type pntr += sizeof(pitch); break: 3 case CommProtocol::kRoll: // Move(source, destination, size (bytes)). Move copies the // specified number of bytes from the source pointer to the // destination pointer. Store the roll. Move(&(data[pntr]), &roll, si zeof (roll)); // increase the pointer to point to the next data element type pntr += sizeof(roll); break: } case CommProtocol :: kTemperature: // Move(source, destination, size (bytes)). Move copies the
// specified number of bytes from the source pointer to the // destination pointer. Store the heading. Move(&(data[pntr]), &t emperature, si zeof (t emperature)); // increase the pointer to point to the next data element type pntr += sizeof(temperature); br eak: }

}

```
def aul t :
      // Message is a function that displays a formatted string
// (similar to printf)
                                      Message("Unknown type: \%2X\r\n",
data[pntr - 1]);
      // unknown data type, so size is unknown, so skip everything
                                      r et ur n:
                                      break;
                         }
                         count - - :
// One less element to read in
                   }
      // Message is a function that displays a formatted string
// (similar to printf)
                   Message("Heading: %/s, Pitch: %/s, Roll: %/s,
Temperature: %t\r\n", heading, pitch, roll,
                    t emper at ur e);
                   mSt ep- - ;
      // send next data request
                   break;
            }
            def aul t :
      // Message is a function that displays a formatted string
// (similar to printf)
                   Message("Unknown frame %02X received\r\n",
(UI nt 16) f r ameType);
                   break;
            }
      }
}
11
// Have the CommProtocol build and send the frame to the module.
11
void SEATRAX: : SendComm(UI nt 8 frameType, void * dat aPtr, UI nt 16
dat aLen)
{
      if (mComm) mComm > SendData(frameType, dataPtr, dataLen);
   Ticks is a timer function. 1 tick = 10msec.
      mResponseTime = Ticks() + 300;
                                                  // Expect a response
within 3 seconds
}
//
11
    This is called each time this process gets a turn to execute.
11
void SEATRAX: : Control()
{
      switch(mStep)
      {
            case 1:
            ł
                   UI nt 8 pkt [kDat aCount + 1];
// the compents we are requesting, preceded by the number of
// components being requested
                   pkt[0] = kDataCount;
```

```
pkt [1] = CommProtocol::kHeading;
pkt [2] = CommProtocol::kPitch;
pkt [3] = CommProtocol::kRoll;
                   pkt [4] = CommProtocol::kTemperature;
                   SendComm( CommPr ot ocol : : kSet Dat aComponent s, pkt,
kDat aCount + 1);
      // Ticks is a timer function. 1 tick = 10msec.
                   mTime = Ticks() + 100;
// Taking a sample in 1s.
                   mSt ep++;
// go to next step of process
                   br eak;
            }
            case 2:
// Ticks is a timer function. 1 tick = 10msec.
                   if(Ticks() > mTime)
// tell the module to take a sample
                         SendComm(CommPr ot ocol : : kGet Dat a);
                         mTime = Ticks() + 100; // take a sample every
second
                         mSt ep++;
                   br eak:
            }
            case 3:
{
                         Message("No response from the module. Check
connection and try again\r\n");
                         mStep = 0;
                   br eak:
            }
            def aul t :
                   br eak;
      }
}
```